# **ftComputing**

# **FishFa40 für VB.NET**

**Ulrich Müller**

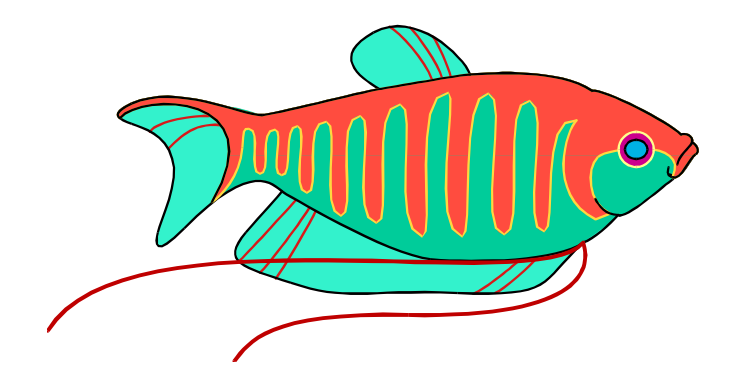

# **Inhaltsverzeichnis**

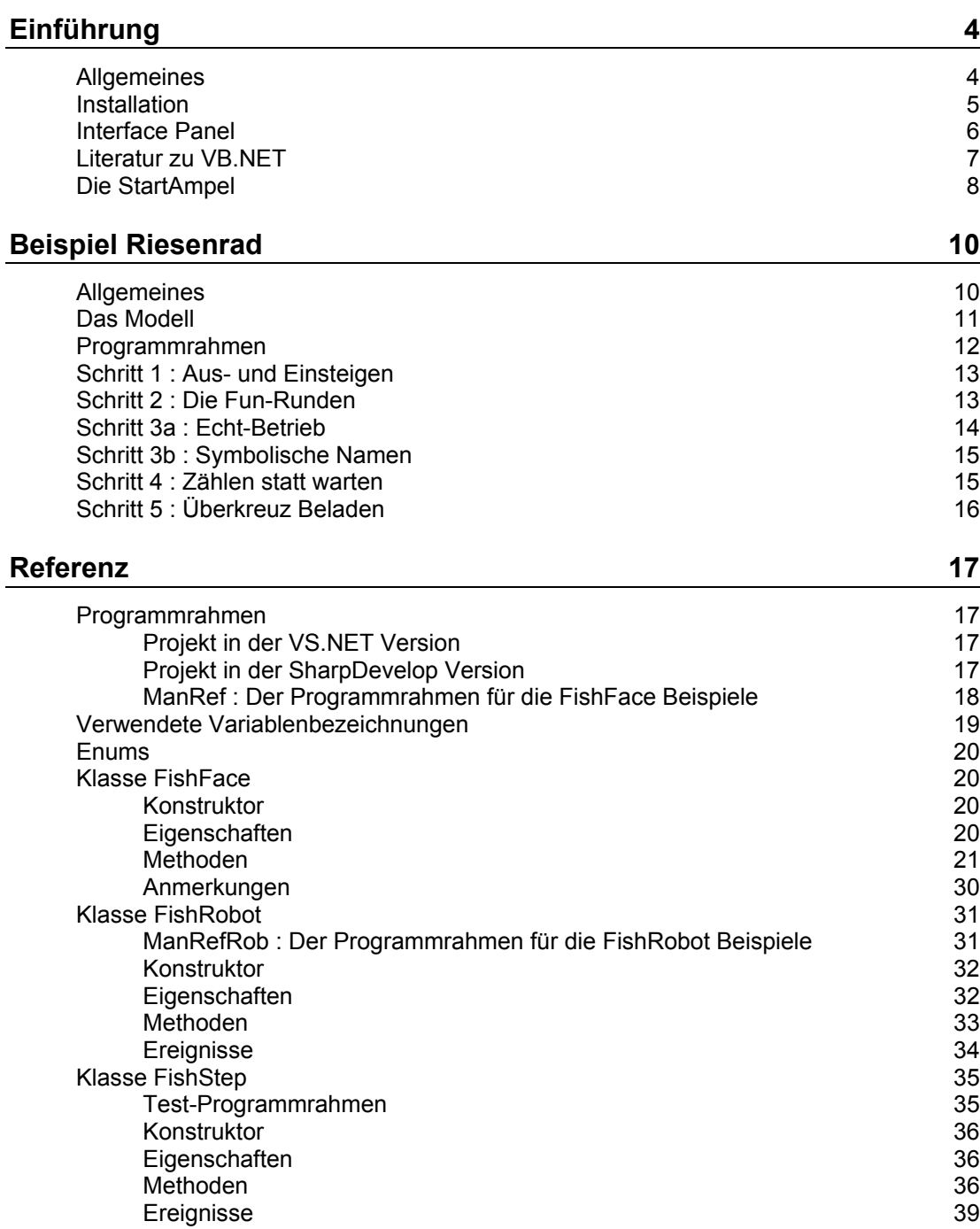

#### **[Tips & Tricks 40](#page-39-0)**

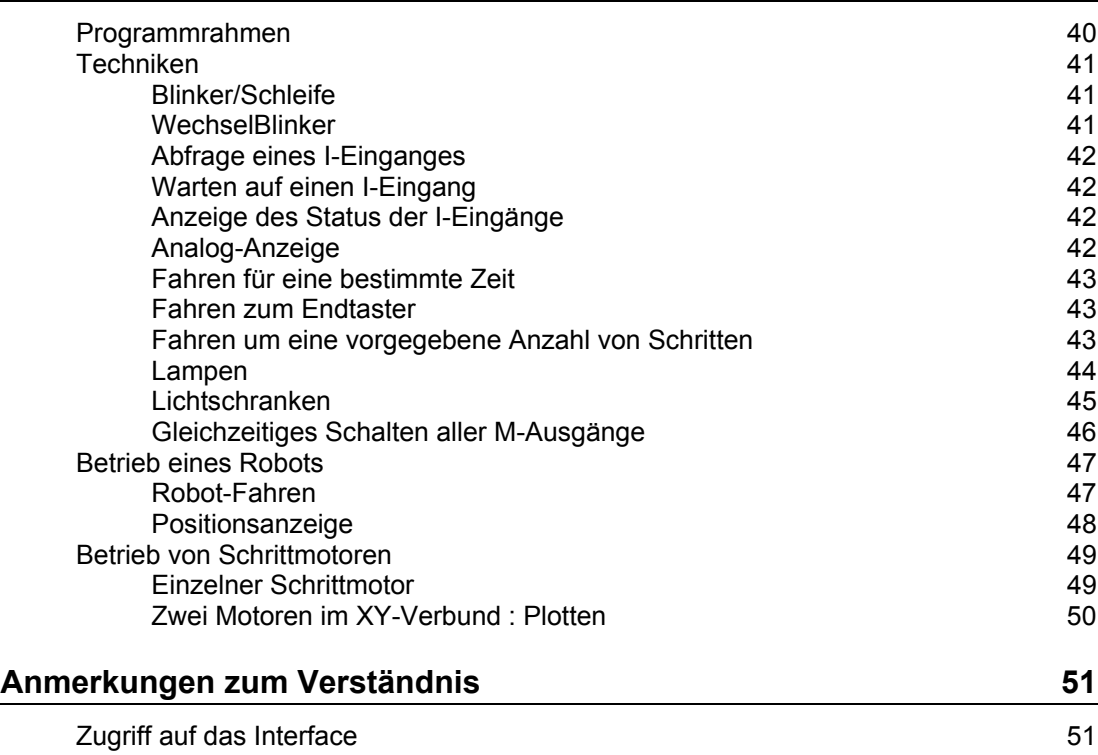

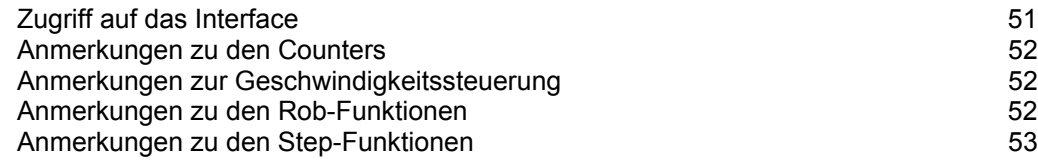

Copyright © 1998 – 2005 für Software und Dokumentation :

Ulrich Müller, D-33100 Paderborn, Lange Wenne 18. Fon 05251/56873, Fax 05251/55709 eMail : [um@ftComputing.de](mailto:UM@ftComputing.de) HomePage : [www.ftcomputing.de](http://www.ftcomputing.de/)

Freeware : Eine private – nicht gewerbliche – Nutzung ist kostenfrei gestattet. Haftung : Software und Dokumentation wurden mit Sorgfalt erstellt, eine Haftung wird nicht übernommen.

Dokumentname : FishFa40VB.NET.DOC. Druckdatum : 07.06.2005 Titelbild : Einfügen | Grafik | AusDatei | Office | Fish9.WMF

# <span id="page-3-0"></span>**Einführung**

# <span id="page-3-1"></span>**Allgemeines**

MIt der in C# geschriebenen Assembly FishFace40.DLL wird die Möglichkeit geboten, die fischertechnik Interfaces unter einer .NET Sprache zu programmieren (beschrieben wird hier der Einsatz von C#). FishFace40.DLL setzt auf umFish40.DLL (Systemkonforme.DLL) auf. Die zentrale Klasse FishFace von FishFace40.DLL erlaubt die Ansteuerung Der Interfaces der ROBO Serie und des Intelligent Interfaces, jeweils ggf. mit Extensions. Es können mehrere Interfaces innerhalb eines Programmes simultan betrieben werden.

Von der Basisklasse FishFace abgeleitet sind die Klassen FishRobot für den Betrieb von Robot-Motoren und FishStep für den Betrieb von Schrittmotoren.

Angeboten werden Befehle zur Schaltung der M-Ausgänge und zur Abfrage der Eingänge eines Interfaces. Dazu wird das Interface in einem besonderen Thread(FtLib) von umFish40.DLL in regelmäßigen Abständen abgefragt. Zusätzlich werden die Veränderungen (Ein/Aus) an den I-Eingängen gezählt, sie werden außerdem zur Bestimmung der Schaltdauer der M-Ausgänge herangezogen. Dazu ist eine feste Zuordnung des an einen M-Ausgang angeschlossenen Motors und der an die I-Eingänge angeschlossenen Ende- und Impulstaster notwendig(RobMotoren). Die M-Ausgänge können außerdem mit verschiedener "Geschwindigkeit" betrieben werden, dazu werden sie in Intervallen ein- und ausgeschaltet (PWM).

Die A-Eingänge (Analog-Eingänge) liefern Raw-Werte im Bereich von 0 – 1023. Der Betrieb eines Intelligent Interfaces mit Auslesen der A-Eingänge benötigt dafür zusätzliche Zeit, deswegen werden die Analog-Eingänge beim Intelligent Interface nicht in jedem Zyklus abgefragt, es kann beim OpenInterface angegeben werden, nach wieviel Zyklen wieder Analogwerte ausgelesen werden sollen (Parameter AnalogZyklen).

Getestet wurde mit : VS.NET Final SP2 auf Windows 2000 mit .NET Framework v1.0 und VS.NET v1.1 auf Windows XP mit .NET Framework v1.1

und SharpDevelop Fidalgo v1.0 Beta auf Windows XP mit .NET Framework v1.1

Ein praktischer Unterschied beim Einsatz von FishFace40.DLL wurde nicht festgestellt. Jedoch verwenden die IDEs unterschiedliche Projekt-Dateien. Eine Übernahme via Datei | Projekt importieren geht problemlos. In den getesteten Fällen mußte lediglich die Referenz auf FishFace40.DLL nachgetragen werden. Im Falle Riese6CS mußte auch noch das Hintergrundbild nachgetragen werden.

# <span id="page-4-0"></span>**Installation**

Vorausgesetzt wird ein Windows System ab Windows 2000 mit einem installierten C# (ab Final Version). Als Entwicklungumgebung können alternativ VS.NET oder SharpDevelop genutzt werden.

Das Setup-Programm vbnetFish40Setup.EXE ([www.ftcomputing.de/zip/vbnetfish40setup.exe\)](http://www.ftcomputing.de/zip/vbnetfish40setup.exe) enthält alles was man zum Arbeiten mit FishFace40 benötigt. {app} : gewählter Installationspfad (default : C:\Programme\ftComputing), {sys} : Windows\System-Verzeichnis :

- {app} : dieses Dokument (FishFa40VB.NET.PDF, auch über das Start-Menü erreichbar) und ein vbnetFish40.TXT (ReadMe).
- {app} : Die Assembly FishFace40.DLL
- {app} : Das Interface Panel umFishDP40.EXE
- {app}\Templates40\VBNET : Die Programmrahmen für die Beispielsource des Handbuches
- {app}\Modelle40\VBNET : Die Modellprogramme, begonnen mit StartAmpel
- {sys} : umFish40.DLL

Das Setup-Programm läuft, wie üblich, weitgehend automatisch. Installationspfad, anzulegende Desktop-Icons, Einträge ins Start-Menü können gewählt werden.

Eine Deinstallation kann über Start | Einstellungen | Systemsteuerung | Software erfolgen.

# <span id="page-5-0"></span>**Interface Panel**

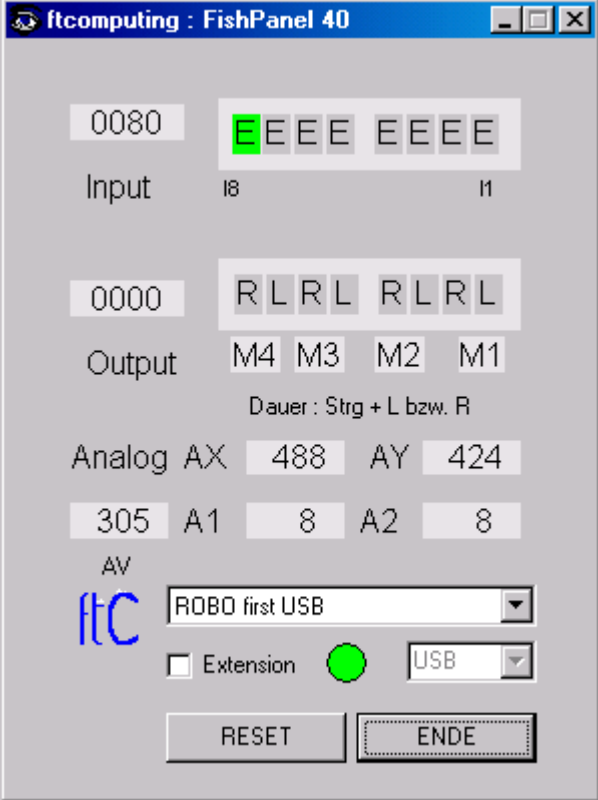

Das Interface Panel dient zur Anzeige der Werte eines fischertechnik Interfaces und zum Schalten der M-Ausgänge (Output).

 Nach Start des Panels kann eingestellt werden, ob mit Extension gearbeitet werden soll.

Über die obere ComboBox kann der Interface-Typ gewählt werden Bei Wahl eines Interfaces an COM kann zusätzlich noch der COMPort gewählt werden.

Neben der ComboBox wird nach Klick auf START die Betriebsbereitschaft angezeigt.

Die Input-Zeile zeigt den Status aller I-Eingänge an, links als Hexa-Wert.

Die Output-Zeile zeigt den Status der M-Ausgänge an, links wieder als Hexa-Wert. Ein Klick auf L bzw. R schaltet den entsprechenden Ausgang für die Dauer des Klicks ein, wird gleichzeitig die Strg-Taste gedrückt auch dauerhaft. Das Ausschalten erfolgt dann durch Klick auf M1 ... Alle M-Ausgänge können durch Klick auf den RESET-Button gleichzeitig ausgeschaltet werden.

L legt gleichzeitig die Richtung Links (Dir.Links, Dir.Left) fest, also nach dem Modellaufbau testen in welche Richtung es beim L-Klick geht und bei der Programmierung dann berücksichtigen (bei Nichtgefallen : die Motoren umpolen). Analoges gilt für einen R-Klick.

Die Analog-Zeile zeigt die (dezimalen) Werte an die an den Eingängen AX / AY und A1 / A2 / AV gemessen werden.

# <span id="page-6-0"></span>**Literatur zu VB.NET**

- Andreas Kühnel : VB.NET, Galileo, ISBN 3-89842-129-5 (deutsch) als fundierte Einführung.
- Nitty Gritty Visual Basic.NET, Addison-Wesley (deutsch). Handfeste und preiswerte Einführung/Übersicht für Programmierer mit Erfahrung, ISBN 3-8273-1857-2.
- O'Reilly : Programming Visual Basic.NET, ISBN 0-596-00093-6, als Übersicht.
- O'Reilly : VB.NET in a Nutshell, 0-596-00308-0, als Referenz neben der recht ansprechenden Hilfe des Visual Studio.NET.

Und dann gibt es jetzt auch von den altbekannten VB-Autoren eine VB.NET Version :

- Michael Kofler : Visual Basic.NET Grundlagen, Programmiertechniken, Windowsanwendungen - Addison-Wesley ISBN 3-8273-1982-X
- Doberenz / Kowalski : Grundlagen und Profiwissen Visual Basic.NET, Hanser ISBN 3-446-22024-0

In den beiden letztgenannten Büchern wird auch ausführlich auf die Programmierung mit Windows.Forms eingegangen.

# <span id="page-7-0"></span>**Die StartAmpel**

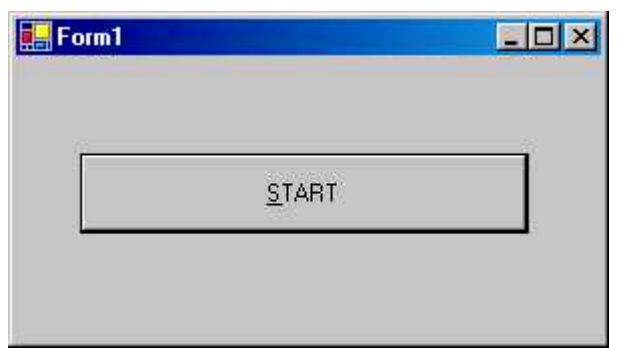

So geht's los :

- Interface anschließen, Funktion mit dem Interface Panel testen
- An das Interface anschließen M1 : grüne, M2 gelbe, M3 rote Lampe
- Neues Projekt anlegen (Windows Anwendung mit einer einfachen Form)
- In der Projektübersicht Verweis (Referenz / Verweise) FishFace40.DLL (Assemblies) eintragen.
- Ganz zu Beginn der Source der ebenangelegten Form Imports FishFace40 eintragen und vorsichtshalber auch noch Option Strict Off und Option Explicit On.
- Einen Button cmdAction mit der Beschriftung START anlegen
- Für cmdAction eine Click-Routine anlegen und den unten angegebenen Text eingeben. OpenInterface ggf. anpassen.
- START Drücken : Es geht los und das wars denn auch schon.
- Wenn mans genauer wissen will gleich noch mal im Einzelschritt durchlaufen lassen.

Code der cmdAction – Click Routine :

```
 Dim ft As New FishFace()
 ft.OpenInterface(IFTypen.ftROBO_first_IF_USB, 0)
 ft.SetMotor(Out.M3, Dir.Ein)
 ft.Pause(1000)
 ft.SetMotor(Out.M2, Dir.Ein)
 ft.Pause(500)
 ft.SetMotor(Out.M3, Dir.Aus)
 ft.SetMotor(Out.M2, Dir.Aus)
 ft.SetMotor(Out.M1, Dir.Ein)
 ft.Pause(2000)
 ft.SetMotor(Out.M1, Dir.Aus)
 ft.CloseInterface()
```
Das Programm steht in einer Datei mit der Endung .VB (Form1 / MainForm / eigener Name).

Hinzu kommen noch die Projekt-Dateien.

Sub cmdAction - Click ist die einzige Nutzroutine des Programmes, die die M-Ausgänge schaltet.

Zu den Elementen :

- Dim ft As New FishFace : anlegen einer neuen Instanz der Klasse FishFace (Teil von FishFace40.DLL) mit dem Name ft. Unter diesem Namen werden dann die Methoden (Funktionen) der Klasse angesprochen.
- ft.OpenInterface(IFTypen.ftROBO\_first\_IF\_USB, 0) : Herstellen einer Verbindung zum Interface, hier das erste ROBO Interface an USB
- ft.SetMotor(Out.M3, Dir.Ein) : Einschalten der roten Lampe Die Methoden von FishFace bieten meist einen Auswahlliste (Enum) möglicher Parameterwerte. Hier aus der Aufzählung Out und Dir. Es können aber auch einfache Zahlen oder eigene Konstanten angegeben werden.
- ft.Pause : Das Programm wird für 1000 MilliSekunden (1 Sekunde) angehalten.
- ft.SetMotor(Out.M2, Dir.Ein) die gelbe Lampe wird für 500 MilliSekunden zugeschaltet. und dann werden beide aus und die grüne Lampe an M1 wird für 2000 MilliSekunden angeschaltet
- und der Ordnung halber : ft.CloseInterface(), die Verbindung zum Interface gekappt.

Das wars denn auch schon für den Anfang. Weiter kann es mit dem Durcharbeiten des Abschnitts Riesenrad. Zu empfehlen, wenn die eigenen Programmierkünste noch nicht besonders ausgeprägt sind. Der Abschnitt Referenz beschreibt Eigenschaften und Methoden von FishFace im Detail. Im Abschnitt Tips & Tricks werden kleine Problemlösungen vorgestellt. Will man noch mehr Beispiele, sollte man sich auf [www.ftcomputing.de/vb7ecke.htm u](http://www.ftcomputing.de/vb7ecke.htm)msehen.

# <span id="page-9-0"></span>**Beispiel Riesenrad**

# <span id="page-9-1"></span>**Allgemeines**

Es wird die schrittweise Entwicklung eines Betriebsprogrammes für das Modell Riesenrad aus dem fischertechnik Kasten "Fun Park" (57 484, Anleitung allein 62 959) mit der Programmiersprache VB.NET unter der Enwicklungsumgebung VS.NET, sowie der Assembly FishFace40.DLL beschrieben. Getestet wurde unter Windows 2000 SP5 und .NET Framework 1.0 SP2.

Der angebene Code für das Betriebsprogramm ist unabhängig von der Entwicklungsumgebung. Jedoch treten bei Einsatz der freien Entwicklungsumgebung SharpDevelop eine Reihe von Abweichungen auf. Das gilt besonders für die Projektdateien, die Handhabung der Importe und die Generierung der visuellen Elemente einschließlich der zugehörenden Ereignisroutinen. Das Programm für Schritt 1 wurde deswegen auch mit SharpDevelop v0.99b unter Windows XP erstellt. Das dürfte eine Adaption der weiteren Sources ermöglichen. Ein Importieren von VS.NET Projekten ist möglich, machte aber bei den getesteten Projekten mehr Probleme als das Neuanlegen von SharpDevelop Projekten mit anschließendem Kopieren des "Nutz"-Codes.

Zum Anlegen eines VS.NET bzw. SharpDevelop Projektes siehe Abschnitt. Referenz.

# <span id="page-10-0"></span>**Das Modell**

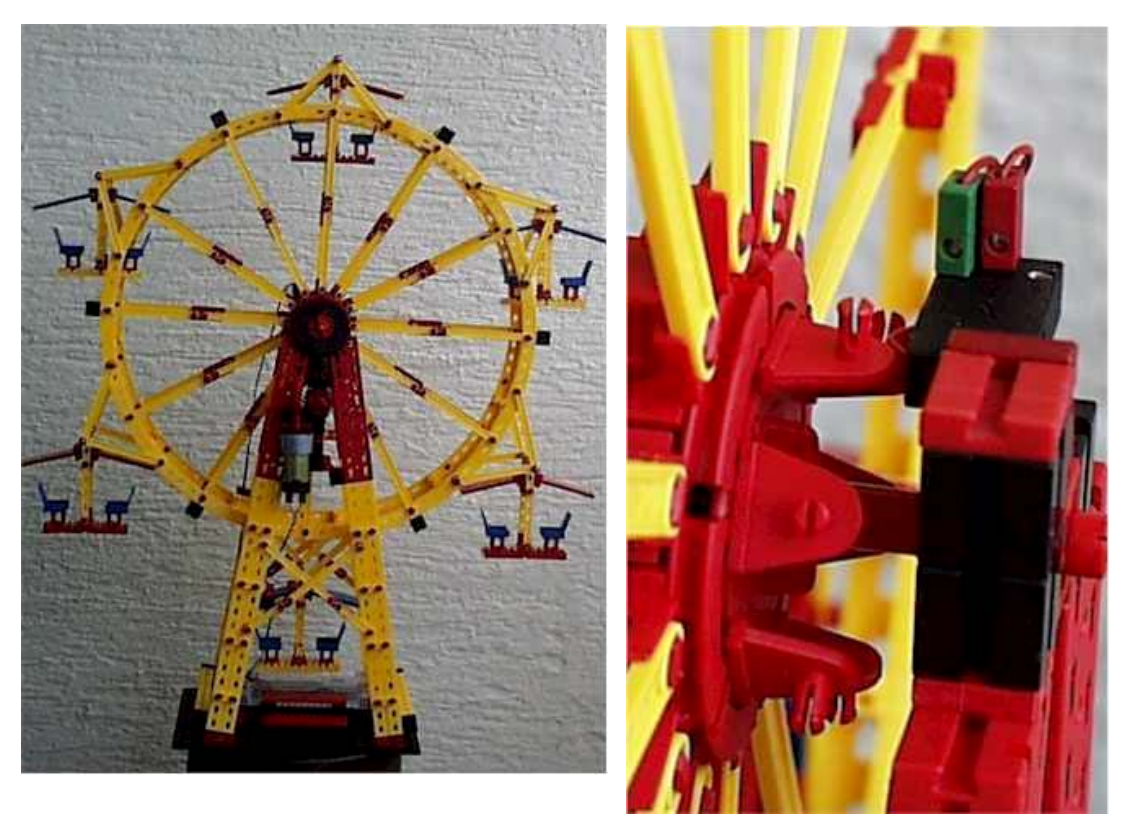

Das mit Motorantrieb ausgerüstete Modell entspricht weitgehend dem Original des Kastens Fun Park. Es wurde auf den Betrieb mit dem Intelligent Interface umgerüstet :

- Antriebsmotor an M1
- Im Fußbereich wurden das Intelligent Interface und der Taster I1 untergebracht.
- Am hinteren Scheibenrad wurden Schaltnocken (siehe Bild rechts) und der Taster I2 montiert.

Wenn der Wunsch der Einarbeitung in VB.NET im Vordergrund steht, kann alternativ zum realen Modell kann aber auch ein Simulationsmodell eingesetzt werden. Es ist bei weitem nicht so sperrig :

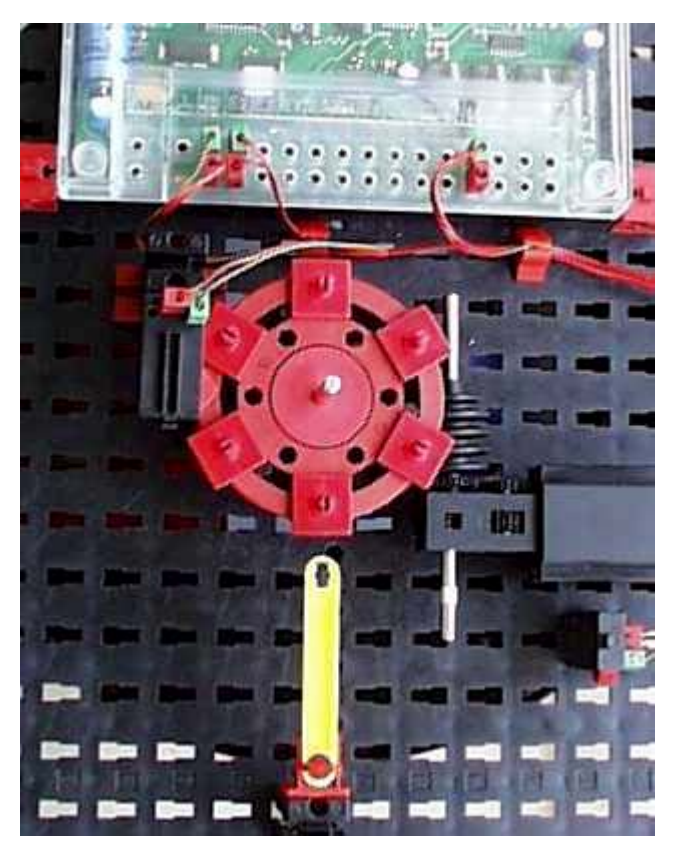

Es kann die gleichen Steuerfunktionen ausführen wie das Original. Das Zeitverhalten entspricht nicht ganz dem großen Modell. Besonders beim Anfahren und Anhalten macht sich das bemerkbar. Die verwendete Zeitkonstante bewegt sich im Bereich 1500 ( Riesenrad mit 12 Männeken / Simulations Modell) bis zu 3200 (leeres Riesenrad). Der gelbe Zeiger markiert die Position der unteren Gondel.

# <span id="page-11-0"></span>**Programmrahmen**

Anlegen des Projektes siehe FishFace40 Handbuch Abschnitt Referenz

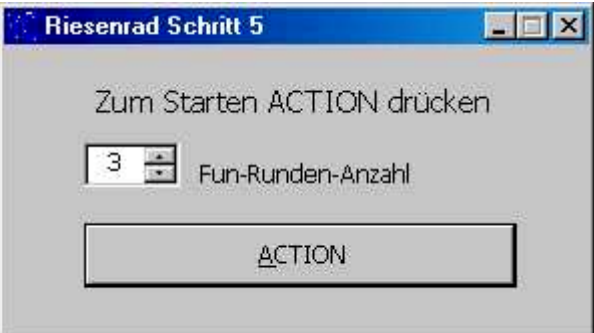

Das Windows Form Programm ist sehr einfach gehalten, hier der Aufbau von Schritt 5, die vorhergehenden Schritte enthalten teilweise noch weniger Elemente :

- lblStatus : Label Control zur Anzeige des aktuellen Status
- nudRunden bzw. nudFaktor : Spin Control zur Eingabe der Rundenzahl bzw. des Rundenfaktors.
- cmdAction : Button Control zum Start des Programms. Zugehörende Ereignis-Routine : cmdAction\_Click (VB.NET) bzw. CmdActionClick bei SharpDevelop.

Das Betriebsprogramm läuft überwiegend in der Action-Ereignis-Routine ab.

# <span id="page-12-0"></span>**Schritt 1 : Aus- und Einsteigen**

```
Private Sub cmdAction Click( ...
     Dim i%
     Try
       ft.OpenInterface(IFTypen.ftROBO_first_IF_USB, 0)
      For i = 1 To 6
         ft.SetMotor(Out.M1, Dir.Links)
         ft.WaitForHigh(Inp.I2)
         ft.Pause(1500)
         ft.SetMotor(Out.M1, Dir.Aus)
         ft.Pause(4000)
       Next
     Catch eft As FishFaceException
       MsgBox(eft.Message)
     Finally
       ft.CloseInterface()
     End Try
   End Sub
```
Alle Gondeln werden nacheinander zur Einsteigeposition gefahren. Zum Aus- und Einsteigen wird eine feste Zeit gehalten.

Kernpunkt der Positionserkennung ist der Befehl WaitForHigh (Warten auf einen False/True-Durchgang). ein schlichtes Warten auf I2 = True reicht nicht, da der Taster noch auf True stehen kann. Da mit I2 = True die exakte Einsteigeposition nicht gewährleistet ist (Lage der Schaltnocken, Bremsverhalten des Modells), wird nach I2 = True noch ein paar (1,5 Sekunden) weitergefahren und dann erst abgeschaltet. Danach folgt die Pause für das Ausund Einsteigen. Das ganze immer schön in einer 6er-Schleife.

ACHTUNG : Die Länge der Pause (hier Pause 1500) hängt beim Original Riesenrad von der Beladung und der Befestigung der Hauptachse ab. Sie lag bei mir zwischen 1500 (12 Männeken) und 3200(leer).

# <span id="page-12-1"></span>**Schritt 2 : Die Fun-Runden**

```
Private Sub cmdAction Click( ...
  Dim i%
  Try
     ft.OpenInterface(IFTypen.ftROBO_first_IF_USB, 0)
     Do
       lblStatus.Text = "--- Ein- und Aussteigen ---"
      For i = 1 To 6
         ft.SetMotor(Out.M1, Dir.Links)
         ft.WaitForHigh(Inp.I2)
         ft.Pause(1500)
         ft.SetMotor(Out.M1, Dir.Aus)
         lblStatus.Text = "Gondel : " & i
         ft.Pause(4000)
       Next
       lblStatus.Text = "--- Tour linksrum ---"
       ft.SetMotor(Out.M1, Dir.Links)
       ft.Pause(1000 * nudFaktor.Value)
       ft.SetMotor(Out.M1, Dir.Aus)
       ft.Pause(1000)
       lblStatus.Text = "--- Tour rechtsrum ---"
       ft.SetMotor(Out.M1, Dir.Rechts)
```

```
 ft.Pause(1000 * nudFaktor.Value)
       ft.SetMotor(Out.M1, Dir.Aus)
       ft.Pause(1000)
     Loop Until ft.Finish(Inp.I1)
     lblStatus.Text = "--- Demo beendet ---"
   Catch eft As FishFaceException
     MsgBox(eft.Message)
   Finally
     ft.CloseInterface()
   End Try
 End Sub
```
Das ganze Programm wird in eine Do ... Loop Schleife gepackt, so erhält man ein schönes Demo-Programm, das durch I1 = True oder die ESC-Taste abgebrochen werden kann. Zusätzlich wird in lblStatus die aktuelle Funktion angezeigt.

Nach dem Ein-/Aussteigen (wie bisher) wird 15 Sekunden links und dann 15 rechts gedreht. Da es bei sofortiger Richtungsumschaltung richtig knirschen kann, wird dazwischen 1 Sekunde Pause eingelegt.

Wenn man die Runden gerne länger hätte, kann man im Spin Control einen Rundenfaktor eingeben (Vorgabe 10, Rundenzeit also 10 Sekunden).

# <span id="page-13-0"></span>**Schritt 3a : Echt-Betrieb**

```
Private Sub cmdAction Click( ...
     Dim i%
     Try
       ft.OpenInterface(IFTypen.ftROBO_first_IF_USB, 0)
      D<sub>0</sub> lblStatus.Text = "--- Ein- und Aussteigen ---"
        For i = 1 To 6
           ft.SetMotor(Out.M1, Dir.Links)
           ft.WaitForHigh(Inp.I2)
           ft.Pause(1500)
           ft.SetMotor(Out.M1, Dir.Aus)
           lblStatus.Text = "Gondel : " & i
           ft.WaitForLow(Inp.I1)
         Next
         lblStatus.Text = "Fahrbetrieb : Quittungs-Taster"
         ft.Pause(3000)
         If Not ft.GetInput(Inp.I1) Then Exit Do
..... weiter wie gehabt .....
```
Bei einem Echt-Betrieb sind die genauen Zeiten für Aus- und Einsteigen nicht vorhersebar, die Pause(4000) durch eine WaitForLow(Inp.I1) ersetzt. Das Programm wartet bis I1 gedrückt und wieder freigegeben wird.

Nach dem Aus- und Einsteigen muß der Betrieb durch erneutes Drücken der I1-Taste innerhalb von 3 Sekunden freigegeben werden, sonst wird das Programm beendet : Feierabend.

Man kann sich zum Betrieb natürlich locker noch mehr einfallen lassen.

# <span id="page-14-0"></span>**Schritt 3b : Symbolische Namen**

```
 Const mRadMotor = Out.M1, eRadPos = Inp.I2, eQuittung = Inp.I1
   Dim ft As New FishFace()
  Private Sub cmdAction Click( ...
     Dim i%
     Try
       ft.OpenInterface(IFTypen.ftROBO_first_IF_USB, 0)
      D<sub>O</sub> lblStatus.Text = "--- Ein- und Aussteigen ---"
        For i = 1 To 6
           ft.SetMotor(mRadMotor, Dir.Links)
           ft.WaitForHigh(eRadPos)
.... weiter wie gehabt, aber mit den symbolischen Namen ....
```
Anstelle der allgemeinen Bezeichnungen (Enums) für die Ein- und Ausgänge des Interfaces sollte man, wenn's was größeres wird, besser spezielle symbolische Namen setzen. Hier mRadMotor, eRadPos, eQuittung.

Sie können dann überall verwendet werden, wo jetzt die Enums stehen.

# <span id="page-14-1"></span>**Schritt 4 : Zählen statt warten**

```
Private Sub cmdAction Click( ...
     Dim i%
    Try
.....
         If Not ft.GetInput(eQuittung) Then Exit Do
         ft.SetMotor(mRadMotor, Dir.Links)
         For i = 1 To nudRunden.Value
           lblStatus.Text = "--- Runde : " & i & " linksrum ---"
           ft.WaitForChange(eRadPos, 12)
         Next
         ft.SetMotor(mRadMotor, Dir.Aus)
         ft.Pause(1000)
         ft.SetMotor(mRadMotor, Dir.Rechts)
         For i = 1 To nudRunden.Value
           lblStatus.Text = "--- Runde : " & i & " rechtsrum ---"
           ft.WaitForChange(eRadPos, 12)
         Next
         ft.SetMotor(mRadMotor, Dir.Aus)
         ft.Pause(1000)
       Loop Until ft.Finish(eQuittung)
       lblStatus.Text = "--- Betrieb beendet ---"
     Catch eft As FishFaceException
       MsgBox(eft.Message)
     Finally
       ft.CloseInterface()
     End Try
End Sub
```
Die Pause(1000 \* nudFaktor.Value) wurde durch eine Schleifenkonstruktion ersetzt. Die Schleife selber enthält ein WaitForChange(eRadPos, 12), das ist genau eine Runde, da WaitForChange die Flanke d.h. den Übergang von True/False und False/True zählt. Die Schleife wird sooft duchlaufen, wie es der Spin Control nudRunden.Value (ex nudFaktor) angibt. Das bringt zum einen eine angebbare Rundenzahl, zum anderen die Möglichkeit, die aktuelle Rundennummer auch auszugeben.

# <span id="page-15-0"></span>**Schritt 5 : Überkreuz Beladen**

```
Private Sub cmdAction Click( ...
    Dim i As Integer
    Try
       ft.OpenInterface(IFTypen.ftROBO_first_IF_USB, 0)
       Do
         lblStatus.Text = "--- Ein- und Aussteigen ---"
         For i = 1 To 3
           Beladen(1, i * 2 - 1)
           Beladen(3, i * 2)
         Next
         lblStatus.Text = "Fahrbetrieb : Quittungs-Taster"
......
  End Sub
  Sub Beladen(ByVal Position As Integer, ByVal Runde As Integer)
    Dim n%
    ft.SetMotor(mRadMotor, Dir.Links)
    For n = 1 To Position
       ft.WaitForHigh(eRadPos)
    Next
    ft.Pause(1500)
    ft.SetMotor(mRadMotor, Dir.Aus)
    lblStatus.Text = "Gondel : " & Runde
    ft.WaitForLow(eQuittung)
  End Sub
```
In der Praxis werden bei einem Riesenrad die Gondeln selten in ihrer direkten Reihenfolge "beladen". Das Beladen übernimmt hier ein gleichnamiges Unterprogramm. Das Unterprogramm selber entspricht weitgehend dem bisherigen Belade-Code, lediglich die Ansteuerung der Postion findet jetzt in einer Schleife statt.

Anstelle des Belade-Codes in cmdAction\_Click findet man dort eine For ... Next Schleife, die Beladen aufruft. Der erste Parameter gibt die relative Nummer der nächsten Beladeposition an (Anzahl Gondeln, die zu überspringen sind, + 1). Der zweite Prarameter gibt an die wievielte Gondel zu beladen ist, sie wird aus der äußeren For .. Next Schleife abgeleitet.

Beladen wird in der Reihenfolge  $1 - 4 - 5 - 2 - 3 - 6$ . Also die gegenüberliegende Gondel und deren Nachbar. Denkbar sind natürlich auch noch andere Beladepläne.

Man könnte auch noch durch Anbau eines zusätzlichen Tasters samt Nocken die Gondel Nr. 1 identifizieren. Dann kann man auch noch die einzelnen Gondeln mit der zugehörenden Nummer beschriften, so kann die man über die Position jede Gondel genau Buchführen.

# <span id="page-16-0"></span>**Referenz**

# <span id="page-16-1"></span>**Programmrahmen**

### <span id="page-16-2"></span>**Projekt in der VS.NET Version**

Anlegen eines neuen Projektes mit Menü : Datei | Neu | Projekt | VisualBasic-Projekte | Windows Anwendung

- Auswahl des Verzeichnisses in das das Projekt gespeichert werden soll
- Festlegen des Projektnamens

Ergebnis :

Eine Projektmappe (\*.SLN) mit dem Projekt (\*.VBPROJ) und der Windows-Form Form1.VB. Zusätzlich noch weitere Dateien, die hier nicht weiter interessieren.

• Beim eben angelegenten Projekt (im Projektmappen Explorer) wird ein Verweis auf die Assembly FishFace40.DLL angelegt :

Projekt | Verweise | Verweise hinzufügen | Durchsuchen FishFace40.DLL auswählen. FishFace40.DLL kann in einem beliebigen (zentralen)Verzeichnis liegen.

### <span id="page-16-3"></span>**Projekt in der SharpDevelop Version**

Anlegen eines neuen Projektes mit Menü :

Datei | Neu | Combine

VBNET | VB Windows Forms Anwendung

- Auswahl des Verzeichnisses in das das Projekt gespeichert werden soll
- Festlegen des Projektnamens

Ergebnis :

Eine Projektmappe (\*.CMBX) mit dem Projekt (\*.PRJX) und der Windows-Form MainForm.VB.

Zusätzlich noch weitere Dateien, die hier nicht weiter interessieren.

• Beim eben angelegten Projekt (im Projektmappen Explorer) wird ein Verweis auf die Assembly FishFace40.DLL angelegt :

Projekte | combine | ..project.. | Referenzen | Referenz hinzufügen

.NET AssemblyBrowser | Browse

FishFace40.DLL auswählen. FishFace40.DLL kann in einem beliebigen (zentralen)Verzeichnis liegen.

### <span id="page-17-0"></span>**ManRef : Der Programmrahmen für die FishFace Beispiele**

Als erste Zeilen Form1 : Option Explicit On Option Strict Off

Import FishFace40

eintragen. Die Options könnten entfallen, da sie default sind – aber man weiß ja nie. Explicit On verlangt eine Deklaration aller Variablen, Strict Off : impliziete Typenkonversion ist zulässig (d.h. Zuweisung eines Integers an einen String ist zulässig, z.B.)

Hinter dem Kasten "Von Windows Form Designer generierter Code" eine Instanz der Klasse FishFace anlegen (Bei SharpDevelop am Ende des bisher generierten Codes) : Dim ft As New FishFace()

Anlegen eines Start-Buttons auf der Form und der dazu gehörenden Routine für das Click-Ereignis (Durch DoppelKlick auf den Button in der Form).

In der Ereignis-Routine wird dann der Programmcode untergebracht :

```
Private Sub Button1 Click(...) ... | ButtonClick(...)
   ' --- Variablen Deklarationen
    Try
      ft.OpenInterface(IFTypen.ftROBO_first_IF_USB, 0)
     ' --- Programmcode
    Catch eft As FishFaceException
      MsgBox(eft.Message)
    Finally
      ft.CloseInterface()
    End Try
End Sub
```
Der Try – Block fängt mögliche Fehler aus der Klasse FishFace ab (aber nur diese), sie werden ggf. in einer MessageBox angezeigt.

Mit OpenInterface wird die Verbindung zum Interface hergestellt (hier natürlich, den eigenen Anschluß angeben). ft.CloseInterface() hebt die Verbindung wieder auf.

Auf Basis dieses Programmrahmens kann man nette kleine Testprogramme erstellen, z.B. zum probieren mit den Beispielen der Referenz. Bei richtigen Anwendungen sollte man sich etwas mehr einfallen lassen. Der Programmrahmen sollte aber eingehalten werden.

ACHTUNG : auch hier gibt es Unterschiede zwischen VS.NET und SharpDevelop. Gravierend Generierung der Class Form1 bzw. Class MainForm. Eher harmlos die Form der Button Click Routine. Im praktischen Betrieb fällt das aber weiter nicht auf. Die Übernahme von VS.NET Forms.VB ist möglich, jedoch sind die System Imports nachzutragen, die bei VS.NET teilweise implizit gemacht werden.

# <span id="page-18-0"></span>**Verwendete Variablenbezeichnungen**

Die Variablen sind durchweg vom Typ Integer. Parallel dazu gibt es eine Aufrufvariante (overload), die Enums verwendet. Hier werden zur Beschreibung des Wertebereichs einer Variablen die beschreibende Namen angegeben und in Klammern das entsprechende Enum bzw. der Datentyp.

Die Parameter-Angaben erfolgen – soweit nicht extra notiert - ByVal

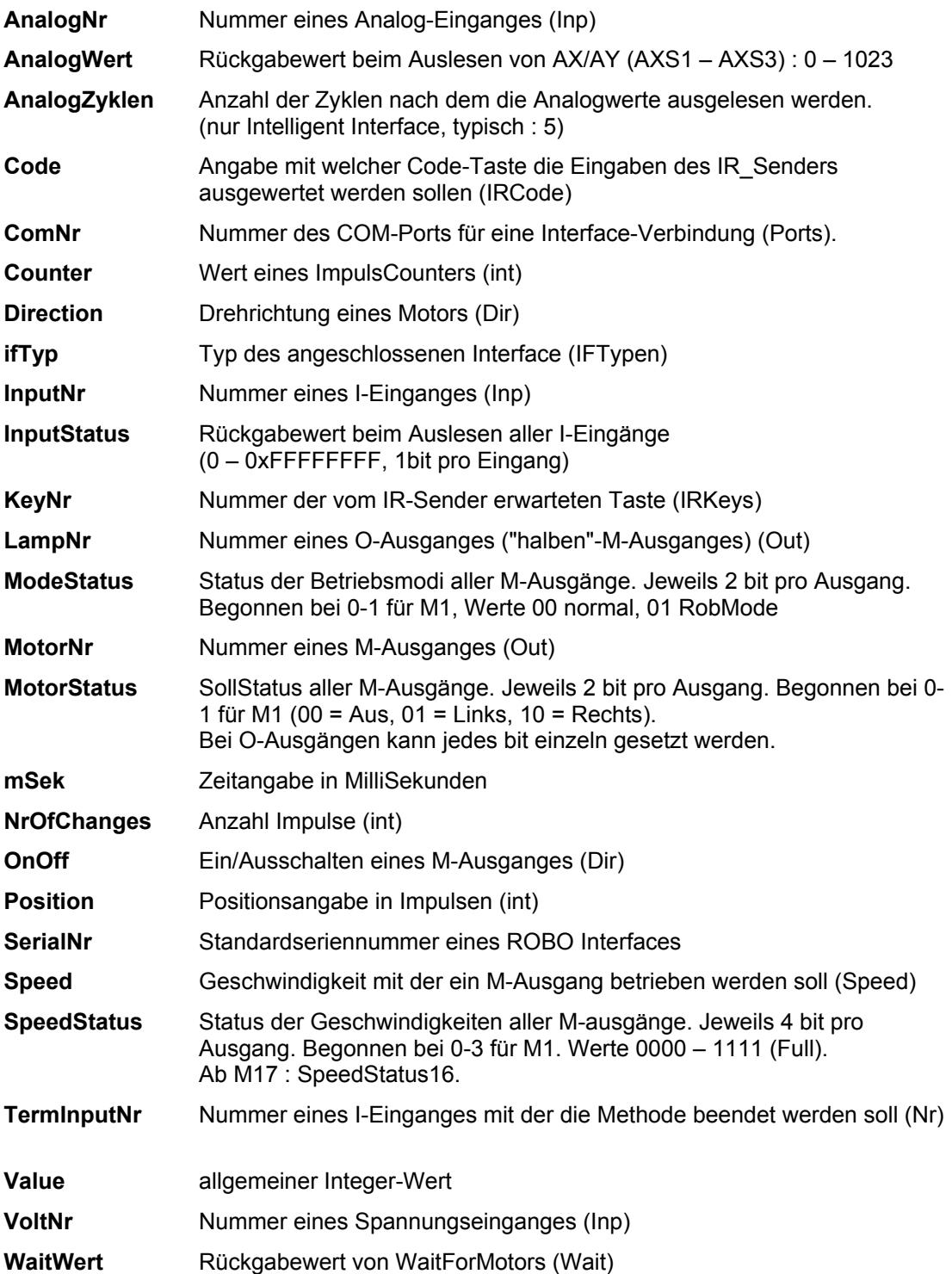

# <span id="page-19-0"></span>**Enums**

Verwendung zur Eingaben von Parametern bei den FishFace-Methoden und den darauf aufbauenden Klassen FishRobot und FishStep.

**IFTypen** Bezeichnung der anschließbaren Interfaces

- **Port** Angabe des zu nutzenden Ports
- **Dir** Angabe der Drehrichtung ...
- **Inp** Angabe der Nummer eines Einganges
- **Out** Angabe der Nummer eines Ausganges
- **IRCode** Auswertungsart beim IR\_Sender
- **IRKeys** Getätigte Taste am IR\_Sender
- **Speed** Geschwindigkeitsangabe

Wait **Wait** Return-Werte von WaitForMotors

Parallel dazu können auch entsprechende numerische (Integer) Angaben gemacht werden. Dazu siehe "Verwendete Variablenbezeichungen". Zu beachten ist, daß es hier ein Entweder/Oder gibt : in einer Methode können nur entweder Enums oder eigene Konstanten verwendet werden.

# <span id="page-19-1"></span>**Klasse FishFace**

Enthalten in der Assembly FishFace40.DLL mit der C# Source FishFace40.CS.

FishFace ist die Basisklasse der Assembly FishFace40.

### <span id="page-19-2"></span>**Konstruktor**

**FishFace**() Ohne Parameter

## <span id="page-19-3"></span>**Eigenschaften**

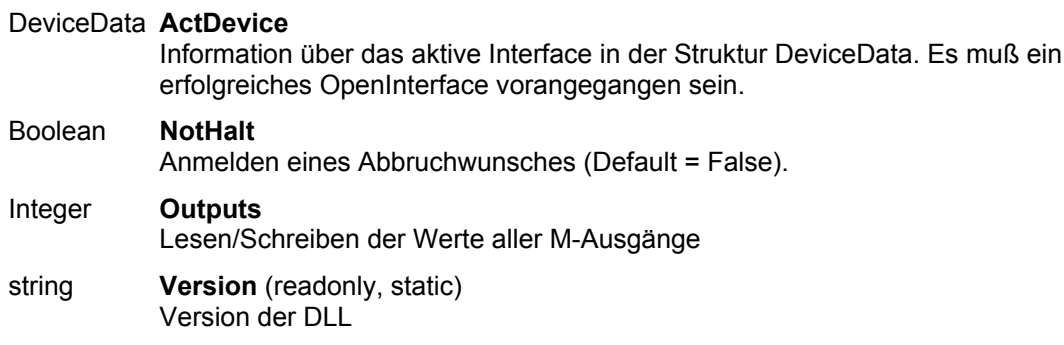

readonly : der Wert kann nur ausgelesen, nicht aber verändert werden.

### <span id="page-20-0"></span>**Methoden**

#### **ClearCounter**

Löschen (0) des angegebenen Counters ft.**ClearCounter**(InputNr) Siehe auch : ClearCounters, GetCounter, SetCounter

#### **ClearCounters**

Löschen (0) aller Counter ft.**ClearCounters**() Siehe auch : ClearCounter, GetCounter, SetCounter

#### **ClearMotors**

Abschalten aller M-Ausgänge ft.**ClearMotors**() Exception : InterfaceProblem, KeinOpen Siehe auch : SetMotor, SetMotors, SetLamp Outputs

#### **CloseInterface**

Schließen der Verbindung zum Interface ft.**CloseInterface**() Siehe auch : OpenInterface

#### **Finish**

Feststellen eines Endewunsches (NotHalt, Escape, I-Eingang(optional)) Boolean = ft.**Finish**(InputNr) InputNr ist optional Exception : InterfaceProblem, KeinOpen. DoEvents Siehe auch : GetInput, GetInputs Beispiel :  $D<sub>O</sub>$  .... Loop Until ft.Finish(Inp.I1)

Die Do .. Loop-Schleife wird solange duchlaufen, bis entweder ft.NotHalt = True, die ESC-Taste gedrückt oder I1 = True wurde.

Überladung :

Feststellen eines Endewunsches (NotHalt, Escape, IRKey)

Boolean = ft.**Finish**(IRCode, IRKey)

Exception : InterfaceProblem, Kein Open. DoEvents

Beispiel :

Do .... Loop Until ft.Finish(IRCode.Code1, IRKeys.M3L)

Der Do Loop wird solange durchlaufen, bis entweder ft.NotHalt = True, die ESC-Taste gedrückt oder M3L am IR-Sender gedrückt wurde.

#### **GetAnalog**

Feststellen eines Analogwertes(AX / AY (AXS1 – AXS3)). Es wird der intern vorliegende Wert ausgegeben. Beim Intelligent Interface ist die AnalogZyklen-Angabe bei OpenInterface erforderlich.

Value = ft.**GetAnalog**(AnalogNr)

Exception : InterfaceProblem, KeinOpen

Siehe auch : GetVoltage

Beispiel

lblAnalog.Text = ft.GetAnalog(Inp.AX)

Dem Label lblAnalog wird der aktuelle Wert von AX zugewiesen.

#### **GetCounter**

Auslesen des Wertes des angegebenen Counters

Value = ft.**GetCounter**(InputNr)

Siehe auch : SetCounter, ClearCounter, ClearCounters

Beispiel

lblPosTurm.Text = ft.GetCounter(Inp.I2)

Dem Label lblPosTurm wird der aktuelle Zählerstand, der dem I-Eingang I2 zugeordnet ist, zugewiesen.

#### **GetInput**

Auslesen des Wertes des angegebenen I-Einganges

Boolean = ft.**GetInput**(InputNr)

Exception : InterfaceProblem, KeinOpen. DoEvents

Siehe auch : GetInputs Finish, WaitForInput

```
Beispiel
If ft.GetInput(Inp.I1) Then
   ...
Else
   ...
End If
```
Wenn der I-Eingang I1 (Taster, PhotoTransistor, Reedkontakt ...) = True ist, wird der Then-Zweig durchlaufen. Bei Not ft.GetInput (Inp.I1) wird der Else-Zweig durchlaufen. Möglich ist auch If  $ft.GetInput(Imp.I1) = False Then...$ 

### **GetInputs**

Auslesen der Werte aller I-Eingänge

IntputStatus = ft.**GetInputs**()

Exception : InterfaceProblem, KeinOpen; DoEvents

Siehe auch : GetInputs, Finish, WaitForInputs

```
Beispiel
Dim e14%
  e14 = ft.GetInputStream() If (e14 And &H1) Or (e14 And &H4) Then ...
```
Wenn die I-Eingänge I1 oder I3 True sind, wird der Then-Zweig ausgeführt.

### **GetIRKey**

Feststellen des Wertes des angegebenen IR-Einganges. Die Code-Tasten des IR-Senders werden wahlweise ausgewertet.

Boolean = ft.**GetIRKey**(Code, KeyNr)

Exception : InterfaceProblem, KeinOpen; DoEvents.

Siehe auch : GetInputs, GetInput, Finish

```
Beispiel
If ft.GetIRKey(IRCode.Code1, IRKeys.M2L) Then
...
Else
...
End If
```
Wenn die IR-Taste M2L = True ist und Code1 aktiv ist, wird der Then-Zweig durchlaufen.

### **GetVoltage**

Feststellen des Spannungswertes des angegebenen Spannungs-Einganges.

Value = ft.**GetVoltage**(VoltNr)

Exception : InterfaceProblem, KeinOpen; DoEvents.

Siehe auch : GetAnalog

Beispiel :

lblVolt.Text = ft.Voltage(Inp.A1).ToString()

Dem Label lblVolt wird der aktuelle Wert von A1 zugewiesen.

#### **OpenInterface**

Herstellen der Verbindung zum Interface. OpenInterface muß als erste Methode aufgerufen werden. Für das ROBO Interface an USB und Interface am COM-Port gibt es Überladungen:

Überladung USB :

ft.**OpenInterface**(ifTyp, SerialNr, DoEvents)

- ifTyp : Interface Typ : ftROBO\_IF\_USB, ftROBO\_IF\_Over\_RF, ftROBO\_IO\_Extension. ftROBO first USB steht für das erste an USB gefundene Interface. Empfiehlt sich, wenn nur mit einem Interface gearbeitet wird. Die SerialNr kann dann auf 0 gesetzt werden.
- SerialNr (Standardseriennummer) : Unterscheidung gleichartiger Interfaces durch eine freivergebbare – laufende Nummer, die in das Interface geschrieben wurde (z.Zt. nur durch ROBO Pro). Interfaces von unterscheidlichem ifTyp können die gleiche SerialNr haben.
	- DoEvents (Optional, default = True) :mit/ohne DoEvents in der Mehrzahl der Methoden

Exception : InterfaceProblem

Siehe auch : CloseInterface

```
Beispiel
Try
   ft.OpenInterface(IFTypen.ftROBO_first_IF_USB, 0)
Catch eft As FishFaceException
   lblStatus.Text = eft.Message
   ...
End Try
```
Herstellen der Verbindung zum ersten (oder einzigen) Interface an USB, DoEvents wird ausgeführt. Im Fehlerfall wird der Text 'InterfaceProblem.Open' ausgegeben.

Überladung COM :

ft.**OpenInterface**(ifTyp, ComNr, AnalogZyklen, DoEvents)

- ifTyp : Interface Typ : ftIntelligent\_IF, ftIntelligent\_IF\_Slave, ftROBO\_IIM, ftROBO\_COM.
- ComNr : Nummer des COM-Ports an dem das Interface angeschlossen ist (z.B. PortCOM1 oder einfach 1).
- DoEvents (Optional, default = True) : mit/ohne DoeEvents in der Mehrzahl der Methoden.

Exception : InterfaceProblem

Siehe auch : CloseInterface

```
Beispiel :
Try
  ft.OpenInterface(IFTypen.ftIntelligent_IF, Port.COM1, 5, false)
...
Catch eft As FishFaceException
   lblStatus.Text = eft.Message
   ...
End Try
```
Herstellen einer Verbindung zu einem Intelligent Interface an COM1, alle f Zyklen werden die A-Eingänge upgedate, kein Application.DoEvents.

#### **Pause**

Anhalten des Programmablauf für mSek MilliSekunden

ft.**Pause**(mSek)

Exception : InterfaceProblem, KeinOpen; DoEvents; Abbrechbar

Siehe auch : WaitForTime

Beispiel

```
ft.SetMotor(Out.M1, Dir.Links)
ft.Pause(1000)
ft.SetMotor(Out.M1, Dir.Aus)
```
Der Motor am M-Ausgang M1 wird für eine Sekunde (1000 MilliSekunden) eingeschaltet.

#### **SetCounter**

Setzen des Counters für den angegebenen I-Eingang

ft.**SetCounter**(InputNr, Value)

Siehe auch : GetCounter, ClearCounter, ClearCounters

#### **SetLamp**

Setzen eines O-Ausganges ('halben' M-Ausganges). Anschluß einer Lampe oder eines Magneten ... an einen Kontakt eines M-Ausganges und Masse.

ft.**SetLamp**(LampNr, OnOff, Power)

• Power : Intersität des 'Leuchtens', optional, default = 7.

Exception : InterfaceProblem, KeinOpen

Siehe auch : SetMotors, SetMotors, ClearMotors

```
Beispiel
Const lGruen = 1, lGelb = 2, lRot = 3 ft.SetLamp(lGruen, Dir.Ein)
   ft.Pause(2000)
   ft.SetLamp(lGruen, Dir.Aus)
   ft.SetLamp(lGelb, Dir.Ein)
```
Die grüne Lampe an O1 und Masse wird für 2 Sekunden eingeschaltet und anschließend die gelbe an O2-hinten.

#### **SetMotor**

Setzen eines M-Ausganges (Motor). Die Motordrehzahl kann gewählt werden (Default = Full), ebenso die Fahrstrecke in Anzahl Impulsen. Siehe auch "Anmerkungen zu den Rob-Funktionen.

ft.**SetMotor**(MotorNr, Direction, Speed, Counter)

Optional : Speed (default Full), Counter

Exception : InterfaceProblem, KeinOpen; DoEvents; Counter (bei Parameter Counter)

Siehe auch : SetMotors, ClearMotors, SetLamp, Outputs.

```
Beipiel 1
ft.SetMotor(Out.M1, Dir.Rechts, Speed.Full)
ft.Pause(1000)
ft.SetMotor(Out.M1, Dir.Links, Speed.Half)
ft.Pause(1000)
ft.SetMotor(Out.M1, Dir.Aus)
```
Der Motor am M-Ausgang M1 wird für 1000 Millisekunden rechtsdrehend, volle Geschwindigkeit eingeschaltet und anschließend für 1000 MilliSekunden linksdrehend, halbe Gescchwindigkeit.

```
Beispiel 2
ft.SetMotor(Out.M1, Dir.Links, 12, 123)
```
Der Motor am M-Ausgang M1 wird für 123 Impulse am I-Eingang I2 oder I1 = True mit Geschwindigkeitsstufe 12 eingeschaltet. Das Abschalten erfolgt selbsttätig, das Programm läuft solange weiter. Siehe Auch Beispiel WaitForMotors.

#### **SetMotors**

Setzen des Status aller M-Ausgänge, optional mit Geschwindigkeitsangabe (SpeedStatus) und des Betriebsmodes (ModeStatus, default = 0). Bei Betriebsmodus RobMode sind vor dem Aufruf der Methode die entsprechenden Counter zu setzen (SetCounter[m]) Siehe auch "Anmerkungen zu den Rob-Funktionen"

ft.**SetMotors**(MotorStatus, Optional SpeedStatus, SpeedStatus16, ModeStatus)

Exception : InterfaceProblem, KeinOpen; DoEvents, Counter(bei Parameter Counter)

Siehe auch : ClearMotors, SetMotors, SetLamp, Outputs

Beispiel

```
ft.SetMotors(&H1 + &H80)
ft.Pause(1000)
ft.ClearMotors()
```
Der M-Ausgang (Motor) M1 wird auf links geschaltet und gleichzeitig M4 auf rechts. Alle anderen Ausgänge werden ausgeschaltet. Nach 1 Sekunde werden alle Ausgänge abgeschaltet.

### **WaitForChange**

Warten auf NrOfChanges Impulse an InputNr oder TermInputNr = True

Intern wird der zu InputNr gehörende Counter genommen, der dazu zu Beginn zurückgesetzt wird.

ft.**WaitForChange**(InputNr, NrOfChanges, TermInputNr)

Optional : TermInput

Exception : InterfaceProblem, KeinOpen; DoEvent; Abbrechbar.

Siehe auch : WaitForPositionDown, WaitForPositionUp, WaitForInput, WaitForLow, WaitForHigh.

Beispiel

```
ft.SetMotor(Out.M1, Dir.Links)
ft.WaitForChange(Inp.I2, 123, Inp.I1)
ft.SetMotor(Out.M1, Dir.Aus)
```
Der M-Ausgang (Motor) M1 wird linksdrehend geschaltet, es wird auf 123 Impulse an I-Eingang I2 oder I1 = True gewartet, der Motor wird abgeschaltet. Solange wird der Programmablauf angehalten. Siehe auch Beispiel bei SetMotors : dort läuft das Programm weiter

#### **WaitForHigh**

Warten auf einen False/True-Durchgang an einem I-Eingang

ft.**WaitForHigh**(InputNr)

Exception : InterfaceProblem, KeinOpen; DoEvent, Abbrechbar

Siehe auch : WaitForLow, WaitForChange, WaitForInput.

Beispiel

```
ft.SetMotor(Out.M1, Dir.Ein)
ft.SetMotor(Out.M2, Dir.Links)
ft.WaitForHigh(Inp.I1)
ft.SetMotor(Out.M2, Dir.Aus)
```
Eine Lichtschranke mit Lampe an M-Ausgang M1 und Phototransistor an I-Eingang I1 wird eingeschaltet. Ein Förderband mit Motor an M2 wird gestartet, es wird gewartet bis ein Teil auf dem Förderband aus der Lichtschranke ausgefahren ist (die Lichtschranke wird geschlossen), dann wird abgeschaltet. Die Lichtschranke muß vorher False sein (unterbrochen).

### **WaitForInput**

Warten, daß der angegebene I-Eingang den vorgegebenen Wert annimmt.

ft.**WaitForInput**(InputNr, OnOff)

Optional : OnOff (default = True)

Exception : InterfaceProblem, KeinOpen; DoEvent; Abbrechbar

Siehe auch : WaitForChange, WaitForLow, WaitForHigh.

Beispiel

ft.SetMotor(Out.M1, Dir.Links)

ft.WaitForInput(Inp.I1) ft.SetMotor(Out.M1, Dir.Aus)

Der Motor an M-Ausgang M1 wird gestartet, es wird auf I-Eingang = True gewartet, dann wird der Motor wieder abgeschaltet : Anfahren einer EndPosition.

Überladung IRKey :

Warten, daß der angegebene IRKey den vorgegebenen Wert annimmt

ft.**WaitForInput**(Code, IRKey, OnOff)

Optional : OnOff (default = True)

Exception : InterfaceProblem, KeinOpen; DoEvent; Abbrechbar

Siehe auch : WaitForChange, WaitForLow, WaitForHigh.

Beispiel :

```
ft.SetMotor(Out.M1, Dir.Links)
ft.WaitForInput(IRCode.Code1, IRKeys.M2L)
ft.SetMotor(Out.M1, Dir.Off)
```
Der Motor an M-Ausgang M1 wird gestartet, es wird auf IR-Sender Code1, M2L = True gewartet, dann wird der Motoer wieder abgeschaltet.

#### **WaitForLow**

Warten auf einen True/False-Durchgang an einem I-Eingang

ft.**WaitForLow**(InputNr)

Exception : InterfaceProblem, KeinOpen; DoEvent, Abbrechbar

Siehe auch : WaitForChange, WaitForInput, WaitForHigh.

Beispiel

```
ft.SetMotor(Out.M1, Dir.Ein)
ft.SetMotor(Out.M2, Dir.Links)
ft.WaitForLow(Inp.I1)
ft.SetMotor(Out.M2, Dir.Aus)
```
Eine Lichtschranke mit Lampe an M-Ausgang M1 und Phototransistor an I-Eingang I1 wird eingeschaltet. Ein Förderband mit Motor an M2 wird gestartet, es wird gewartet bis ein Teil auf dem Förderband in die Lichtschranke einfährt (sie unterbricht), dann wird abgeschaltet. Die Lichtschranke muß vorher True sein (nicht unterbrochen).

#### **WaitForMotors**

Warten auf ein MotorReadyEreignis oder den Ablauf von Time

WaitWert = ft.**WaitForMotors**(Time, MotorNr, ....)

Time (Integer) : Zeit in MilliSekunden. Bei Time = 0 wird endlos gewartet.

MotorNr(Nr) : Liste von M-Ausgängen in beliebiger Reihenfolge auf die gewartet werden soll. Gewartet wird auf MotorStatus = Aus für die betreffenden M-Ausgänge gewartet. MACKE : hier müssen echte numerische Werte verwendet werden (1, 2 ... 8)

WaitWert(Wait) : Grund warum die Methode beendet wurde Wait.Ende : Alle betroffenen M-Ausgänge = Dir.Aus Wait.Time : Die vorgegebene Wartezeit ist abgelaufen Wait.NotHalt : Die Eigenschaft NotHalt = True, alle betroffenen Motoren wurden angehalten Wait.ESC : Die ESC-Taste wurde betätigt, alle betroffenen Motoren wurden angehalten.

Exception : InterfaceProblem, KeinOpen; DoEvents; Abbrechbar.

Siehe auch : SetMotor

Beispiel

ft.SetMotor(Out.M4, Dir.Links, Speed.Half, 50)

```
ft.SetMotor(Out.M3, Dir.Rechts, Speed.Full, 40)
Do
 lblPos.Text = ft.GetCounter(Inp.I6) & " - " \&ft.GetCounter(Inp.I8)
Loop While ft.WaitForMotors(100, 4, 3) = Wait.Time
```
Der Motor am M-Ausgang M4 wird linksdrehend mit halber Geschwindigkeit für 50 Impulse gestartet, der an M3 rechtsdrehen mit voller Geschwindigkeit für 40 Impulse. Die Do .. Loop-Schleife wartet auf das Ende der Motoren (ft.WaitForMotors). Alle 100 MilliSekunden wird in der Schleife die aktuelle Position angezeigt ( 100 ... = Wait.Time). Wenn die Position erreicht ist (<> Time), ist der Auftrag abgeschlossen, die Motoren haben sich selber beendet. Achtung hier wurde nicht auf NotHalt, oder ESC abgefragt, es könnte also auch vor Erreichen der Zielposition abgebrochen worden sein. In der Schleife wird auf Label lblPos die aktuelle Position angezeigt.

#### **WaitForPositionDown**

Warten auf Errreichen einer vorgegebenen Position durch Abwärtszählen von der aktuellen

ft.**WaitForPositionDown**(InputNr, ref Counter, Position, TermInputNr)

Optional : TermInputNr

Ausgegangen wird von der aktuellen Position, die in Counter gespeichert ist, es werden solange Impulse von Counter abgezogen, bis der in Position angegebenen Stand erreicht ist. Counter enthält zusätzlich die dann tatsächlich erreichte Position (kann um einen Wert höher liegen, wenn der Motor nochmal "geruckt" hat). Alternativ wird die Methode durch I-Eingang TermInputNr = True beendet. Counter und Position müssen immer postive Werte (einschl. 0 ) enthalten.

Exception : InterfaceProblem, KeinOpen; DoEvents; Abbrechbar

Siehe auch : WaitForPositionUp, WaitForChange

Beispiel

```
Dim Zaehler%
   Zaehler = 12
   ft.SetMotor(Out.M1, Dir.Links)
   ft.WaitForPositionDown(Inp.I2, Zaehler, 0, Inp.I1)
  ft.SetMotor(Out.M1, Dir.Aus)
```
Die aktuelle Position ist 12 (Zaehler), der Motor an M1 wird linksdrehend gestartet. WaitForPositionDown wartet dann auf Erreichen der Postion 0, der Motor wird dann ausgeschaltet. Wenn vorher I1 = True wird, wird ebenfalls abgeschaltet.

#### **WaitForPositionUp**

Warten auf Erreichen einer vorgegebenen Position durch Aufwärtszählen von der aktuellen.

ft.**WaitForPositionUp**(InputNr, ref Counter, Position, TermInputNr)

Optional : TermInputNr

Ausgegangen wird von der aktuellen Postion in Counter, es werden solange Impulse auf Counter aufaddiert, bis der in Position angegebene Stand erreicht ist. Counter enthält zusätzlich die dann tatsächlich erreichte Position (kann einen Wert höher liegen, wenn der Motor nochmal "geruckt" hat). Alternativ wird die Methode durch I-Eingang TermInputNr = True beendet. Counter und Position müssen immer postive Wrte (einschl. 0) enthalten.

Exception : InterfaceProblem, KeinOpen; DoEvents; Abbrechbar

Siehe auch : WaitForPositionDown, WaitForChange

Beipiel

```
Dim Zaehler%
   Zaehler = 0
   ft.SetMotor(Out.M1, Dir.Rechts)
   ft.WaitForPositionUp(Inp.I2, Zaehler, 24)
```
ft.SetMotor(Out.M1, Dir.Aus)

Die aktuelle Position ist 0 (Zaehler), der Motor an M1 wird rechtdrehend gestartet. WaitForPositionUp wartet dann auf Erreichen der Position 24, der Motor wird dann ausgeschaltet. Siehe auch Beispiel zu WaitForPositionDown, hier wird die Gegenrichtung gefahren.

#### **WaitForTime**

Anhalten des Programmablaufes für mSek MilliSekunden.

ft.**WaitForTime**(mSek)

Synonym für Pause

Exception : InterfaceProblem, KeinOpen; DoEvents; Abbrechbar.

Siehe auch : Pause

Beispiel

Do

```
 ft.SetMotors(&H1)
   ft.WaitForTime(555)
   ft.SetMotors(&H4)
   ft.WaitForTime(555)
Loop Until ft.Finish()
```
In der Schleife Do .. Loop Until ft.Finish() wird erst M-Ausgang (Lampe) M1 eingeschaltet und alle anderen abgeschaltet (binär : 0001), dann gewartet, M2 (Lampe) eingeschaltet (Rest aus, binär 0100) und gewartet. Ergebnis ein Wechselblinker. Ende der Schleife durch ESC-Taste.

### <span id="page-29-0"></span>**Anmerkungen**

Die Methoden erwarten ein vorhergehendes OpenInterface. Ggf. wird eine entsprechende Exception ausgelöst. Sie enthalten meist ein **DoEvents** um das Programm unterbrechbar zu machen. Wird im Ablauf ein InterfaceProblem festgestellt, wird eine entsprechende **Exception** ausgelöst. Die Wait-Methoden setzen bei Bedarf den zugehörenden **Counter** zurück.

Die SetMotor(s)-Methoden sind **asynchron** d.h. der oder die angesprochenen Motoren (Lampen) werden mit der Methode gestartet. Sie laufen dann unabhängig vom Programm weiter. Sie werden durch ein weiteres SetMotors mit Direction = 0 (Aus) beendet. Ausnahme : SetMotor mit Count-Parameter. Diese Methode beendet sich nach Erreichen der vorgegebenen Position selber.

Die Wait-Methoden koordinieren – meist in Verbindung mit End- bzw. ImpulsTastern den asynchronen Motorlauf mit dem Ablauf des Programms.Sie halten den weiteren Progammablauf an, bis das Waitziel (Ablauf Zeit, erreichte Position, Tasterstellung ...) erreicht ist d.h. sie synchronisieren den Programmablauf wieder.

Die längerlaufenden Methoden sind abbrechbar. Das geschieht manuell durch Drücken der ESC-Taste oder im Programm durch Setzen der Eigenschaft NotHalt = True (z.B. über einen Button).

Bei der Beschreibung der Methoden wird das unter dem Stichwort Exception angegeben.

# <span id="page-30-0"></span>**Klasse FishRobot**

Die Klasse FishRobot ist von FishFace abgeleitet und bietet zusätzlich zu den FishFace Eigenschaften und Methoden eine Reihe von Methoden, die speziell für den Betrieb von Robots des Typs "Industry Robot" geeignet sind. Charakteristika : Der Antriebsmotor treibt auf einer geeigneten Welle noch ein zusätzliches Impulsrad an, das einen Taster betätigt. Die Schaltvorgänge (Einschalten, Ausschalten separat) werden ab Robot Null gezählt. Das Robot Null wird durch einen weiteren Taster markiert, der bei einer Linksdrehung (Dir.Links) vom Robot angefahren wird. Die Taster sind dem M-Ausgang fest zugeordnet (M1 : I1 Endtaster, I2 Impulszähler). Siehe auch Abschnitt Anmerkungen | Rob-Funktionen.

### <span id="page-30-1"></span>**ManRefRob : Der Programmrahmen für die FishRobot Beispiele**

Erstellung des Projekts wie bei FishFace als Windows.Forms Projekt. Die Source sieht in Anlehnung an FishFace wie folgt aus :

```
Option Explicit On 
Option Strict Off
Imports FishFace40
```

```
" Vom Windows Form Designer generierter Code "
Dim WithEvents ft As New
```

```
FishRobot(New Integer(,) \{(3, 222\}, \{(4, 88)\})
```

```
Private Sub cmdAction Click(ByVal sender As System.Object,
                  ByVal e As System.EventArgs) Handles cmdAction.Click
   Try
     ft.OpenInterface(IFTypen.ftROBO_first_IF_USB, 0)
    lblStatus.Text = "Home Position I5 / \overline{17} drücken"
     ft.MoveHome()
     ft.MoveTo(34, 56)
     lblStatus.Text = "Finito"
  Catch eft As FishFaceException
     lblStatus.Text = eft.Message
  Finally
    ft.CloseInterface()
  End Try
End Sub
Private Sub ft PositionChange(ByVal sender As Object,
           ByVal ActPositions() As Integer) Handles ft.PositionChange
  lblStatus.Text = ActPositions(0).ToString() & " - " &
                       ActPositions(1).ToString()
  End Sub
```
Verändert hat sich die Instanzierung, jetzt mit FishRobot und der Liste der beteiligten Motoren an M3 und M4 mit einer Fahrstrecke von max 222 bzw. 88 Impulsen. Zusätzlich wird mit WithEvents angegeben, daß Ereignisroutinen verwendet werden sollen und die Ereignisroutine ft\_PositionChange selber. In der Ereignisroutine wird die aktuelle Robot-Position angezeigt.

Die Ereignisroutine ist nicht zwingend.

## <span id="page-31-0"></span>**Konstruktor**

#### **FishRobot**(MotList As Integer(,) )

MotList : Integer(,) Liste der für den Robot-Betrieb eingesetzten Motoren. Jeweils Nummer des M-Ausganges und max. Fahrweg ab Endtaster in Impulsen. Beispiel :

```
Dim WithEvents ft As New FishRobot(New Integer(,){{3,123},{4,456}})
```

```
oder : 
Dim MotList(,) As Integer = \{3, 123\}, \{4, 456\}\Dim WithEvents ft As New FishRobot(MotList)
```
In beiden Fällen werden die Motoren an M3 (mit I5 Endtaster, I6 Impulstaster) und M4(mit I7 Endtaster, I8 Impulstaster) in den Robbetrieb einbezogen. Der Fahrweg beträgt 123 bzw. 456 Impulse ab Endtaster. Zu beachten ist, daß die anzufahrenden Positionen bei den Methoden MoveTo/MoveDelta in dieser Reihenfolge anzugeben sind.

# <span id="page-31-1"></span>**Eigenschaften**

#### **MotCntl**

Liste mit den Daten der bei der Instanzierung übergebenen Motordaten

- ft.**MotCntl**(n).Nr Nummer des zugehörenden M-Ausganges
- ft.**MotCntl**(n).maxPos Maximaler Fahrweg in Impulsen
- ft.**MotCntl**(n).actPos Aktuelle Position ab Home (0) in Impulsen
- Alle Werte vom Typ int. Zusammengefaßt in der struct MotWerte.
- n bezieht sich auf die Motor-Position in der MotList der Instanzierung.

### <span id="page-32-0"></span>**Methoden**

#### **MoveDelta**

Simultanes Anfahren einer vorgegebenen Position relativ zur aktuellen.

ft.**MoveDelta**(DeltaList() As Integer)

DeltaList : Liste der anzufahrenden Positionen gezählt ab der aktuellen Positionen, bei negativen Werten wird die Fahrrichtung umgekehrt. Die Werte können als Aufzählung einzelner Werte oder alternativ als Array angegeben werden.

Exception : InterfaceProblem; DoEvent, Abbrechbar Ereignis : PositionChange.

Siehe auch : MoveTo

```
Beispiel
Dim ft As New FishRobot(New Integer(,){{3,234}, {4,123}});
.....
ft.MoveDelta(34, -12);
```
Der Motor an M3 fährt 34 Impulse nach rechts, der Motor an M4 fährt 12 Impulse nach links. Alternative Schreibweise siehe Beispiel MoveTo

#### **MoveHome**

Simultanes Anfahren der Home Position

#### ft.**MoveHome**()

Betroffen sind die Motoren, die bei der Instanzierung angegeben wurden. Es wird nach links (Dir.Links) gefahren, bis der zugehörende Endtaster erreicht wird. Die erreichte Position wird auf 0 gesetzt.

Exception : InterfaceProblem; DoEvent, Abbrechbar.

Beispiel : siehe MoveTo

#### **MoveTo**

Simultanes Anfahren einer vorgegebenen Position bezogen auf die Home Position.

ft.**MoveTo**(PosList() As Integer)

PosList : Liste der anzufahrenden Positionen gezählt ab Home Position (zug. Endtaster bei Dir.Links). Wertebereich 0 – max. (Angabe bei der Instanzierung). Die Werte können als Aufzählung einzelner Werte oder alternativ als Array angegeben werden.

Exception : InterfaceProblem; DoEvent, Abbrechbar Ereignis : PositionChange.

Siehe auch : MoveDelta

```
Beispiel
Dim ft As New FishRobot(New Integer(,){{3,234}, {4,123}});
Dim PosList() As Integer = \{100, 200\};
.....
ft.MoveHome();
ft.MoveTo(PosList);
```
Der gesamte Robot fährt mit den Motoren an M3 und M4 zunächst die Home Position an und dann die durch MoveTo vorgegebene. Der Motor an M3 fährt auf Position 100, der an M4 auf Position 123, da er bei Erreichen der max. zul. Position gestoppt wird.

#### Alternative Schreibweise :

```
Dim ft As New FishRobot(New Integer(,){{3,234}, {4,123}});
```

```
.....
ft.MoveTo(100, 200);
```
Schreibweise 1 ist sinnvoll, wenn die Werte bestehenden Tabellen entnommen werden können (Abarbeiten einer Instruktionsliste). Schreibweise 2, wenn Einzelwerte vorliegen (z.B. beim TeachIn).

### <span id="page-33-0"></span>**Ereignisse**

#### **PositionChange**

Aufruf bei einer Veränderung der Position eines Motors durch die Methoden MoveTo / MoveDelta (Bei der Instanzierung ist ein WithEvents erforderlich)

```
Beispiel
```

```
Dim WithEvents ft As New FishRobot(New Integer(,){{3,222},{4,88}});
.....
Private Sub ft PositionChange(ByVal sender As Object,
           ByVal ActPositions() As Integer) Handles ft.PositionChange
  lblStatus.Text = ActPositions(0).ToString() & " - " &
                                           ActPositions(1).ToString()
```
End Sub

sender enthält, wie gewohnt, einen Hinweis auf das rufende Objekt. ActPositions eine Liste mit den aktuellen Positionen der laut Instanzierung übergebenen MotList. Die Positionen zählen in Impulsen ab Home positiv. Die Ereignisroutine wird über die Auswahllisten des Editorfensters ausgewählt.

# <span id="page-34-0"></span>**Klasse FishStep**

Die Klasse FishStep ist von FishFace abgeleitet und bietet zusätzlich zu den FishFace Eigenschaften und Methoden eine Reihe von Methoden, die speziell für den Betrieb von Schrittmotoren geeignet sind. Dabei wird zwischen dem Betrieb einzelner Schrittmotoren (Anschlußbelegung : zwei aufeinanderfolgende M-Ausgänge, Methoden Step...) und dem Simultanbetrieb zweier zusammenhängender Schrittmotoren im XY-Verbund (Anschlußbelegung : drei aufeinanderfolgende M-Ausgänge für die beiden Motoren, Methoden Plot) unterschieden. Die Positionierung erfolgt in Zyklen (in der Regel vier Schaltvorgänge von 7,5°). Zu den M-Ausgängen gehören fest vorgegeben E-Eingänge zur Feststellung der Home Position. Dazu siehe auch "Anmerkungen zu den Step-Funktionen" am Ende des Dokumentes.

### <span id="page-34-1"></span>**Test-Programmrahmen**

Erstellung des Projekt wie bei FishFace als Windows.Forms Projekt. Die Source sieht (in Anlehnung an FishFace) wie folgt aus :

Option Explicit On Option Strict Off Imports FishFace40

```
" Vom Windows Form Designer generierter Code "
Dim WithEvents ft As New
                       FishStep(New Integer(,) {{1, 456}, {3, 456}})
```

```
Private Sub cmdAction Click(ByVal sender As System.Object,
                ByVal e As System.EventArgs) Handles cmdAction.Click
   Try
     ft.OpenInterface(IFTypen.ftROBO_first_IF_USB, 0)
     lblStatus.Text = "ManRefStep gestartet"
   Catch eft As FishFaceException
     lblStatus.Text = eft.Message
   Finally
     ft.CloseInterface()
   End Try
End Sub
Private Sub ft StepChange(ByVal sender As Object,
           ByVal MotNr As Integer, ByVal ActPosition As Integer)_
           Handles ft.StepChange
   lblStatus.Text = "Akt. Step-Position : " & ActPosition.ToString()
End Sub
Private Sub ft PlotChange(ByVal sender As Object,
                         ByVal MotNr As Integer, _
                         ByVal Xact As Integer, _
                         ByVal Yact As Integer) Handles ft.PlotChange
   lblStatus.Text = "Akt. Plot-Position : " & Xact.ToString() _
```
Verändert hat sich die Instanzierung, jetzt mit FishStep und der Liste der beteiligten Motoren an M1/M2 (Endtaster I1) und M3/M4 (Endtaster E5) bei Nutzung durch Step-Methoden bzw. M1/M2 (Endtaster I1) und M3/M1 (Endtaster E5) bei Nutzung durch Plot-Methoden. Jeweils mit einer Fahrstrecke von 456 Zyklen.

& " / " & Yact.ToString()

Der gezeigte Testrahmen läßt nur den alternativen Betrieb mit Step- bzw. Plot-Methoden zu. Dementsprechend können die jeweils nicht benötigten Ereignisse entfallen. Bei Einsatz

End Sub

eines Extension-Modules (Slave) können Step- und Plot-Methoden aber gemeinsam genutzt werden, wenn sie bei der Instanzierung entsprechend auf die Interfaces verteilt werden.

Die Ereignisroutinen können auch ganz entfallen.

#### <span id="page-35-0"></span>**Konstruktor**

**FishStep**(MotList As Integer(,))

MotList : Liste der für den Step-Betrieb eingesetzten Motoren. Jeweils Nummer des M-Ausganges und max. Fahrweg ab Endtaster in Zyklen. Beispiel :

```
Dim ft As New FishStep(New Integer(,){{1,123},{3,456}})
```
oder : Dim MotList(,) As Integer =  $\{(1, 123), (3, 456)\}\)$ Dim WitEvents ft As New FishStep(MotList)

In beiden Fällen werden die Motoren an M1/M2 (Endtaster I1) und M3/M4(Endtaster I5) in den Betrieb mit Step-Methoden einbezogen. Der Fahrweg beträgt 123 bzw. 456 Zyklen ab Endtaster. Beim Betrieb mit Plot-Methoden im XY-Verbund werden die Motoren an M1/M2 (Endtaster I1) und M3/M1(Endtaster I5) in den Betrieb einbezogen. Eine fließende Verteilung auf Interface und Extension Module ist möglich.

# <span id="page-35-1"></span>**Eigenschaften**

#### **MotCntl**

Liste mit den Daten der bei der Instanzierung übergebenen Motordaten

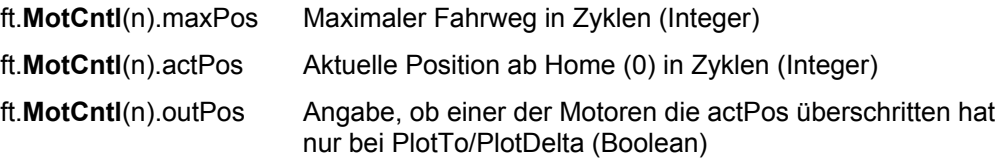

n bezieht sich auf die Motor-Position in der MotList der Instanzierung.

### <span id="page-35-2"></span>**Methoden**

#### **PlotDelta**

Fahren eines Motorenpaares im XY-Verbund um Xrel / Yrel Zyklen bezogen auf die aktuelle Position

ft.**PlotDelta**(MotNr, Xrel As Integer, Yrel As Integer)

MotNr : Nummer (Out. oder Integer) des ersten M-Ausganges, der dem XY-Verbund bei der Instanzierung zugeordnet wurde.

Xrel / Yrel : Increment in Zyklen. Positive Werte rechtsdrehend (weg vom Endtaster, begrenzt durch den Wert der maxPos), negative linksdrehend (in Richtung Home Position / Endtaster).

Exception : InterfaceProblem; DoEvent, Abbrechbar. Ereignis : PlotChange.

Siehe auch : PlotTo

Beispiel : ft.PlotDelta(Out.M1, 100, -50)

Von der aktuellen Position wird um 100 Zyklen in X- und um 50 Zyklen (hin zum Endtaster) Y-Richtung gefahren.

#### **PlotHome**

Anfahren der HomePosition für einen XY-Verbund von zwei Schrittmotoren.

ft.**PlotHome**(MotNr)

MotNr : Nummer (Out. oder Integer) des ersten M-Ausganges, der dem XY-Verbund bei der Instanzierung zugeordnet wurde.

Gefahren wird in Richtung der zugeordneten Endtaster. Nach Erreichen der Endtaster wird um zwei Zyklen in Gegenrichtung freigefahren.

Exception : InterfaceProblem; DoEvent, Abbrechbar.

```
Beispiel :
Dim ft As New FishStep(New Integer(,){\{1, 123\}, \{3, 456\}})
ft.Home(Out.M1)
```
Bei der Instanzierung werden die M-Ausgänge, die von den Motoren genutzt werden sollen, und die max. Fahrwege angegeben. Hier wird der X-Motor an M1/M2 (Endtaster I1, Fahrweg 123 Zyklen) und der Y-Motor an M3/M1(Endtaster E5, Fahrweg 456 Zyklen) angeschlossen. Anschließend wird auf die Home Position gefahren.

#### **PlotTo**

Fahren eines Motorenpaares im XY-Verbund auf die Position Xabs / Yabs.

ft.**PlotTo**(MotNr, Xabs As Integer, Yrel As Integer)

MotNr : Nummer (Out. oder int) des ersten M-Ausganges, der dem XY-Verbund bei der Instanzierung zugeordnet wurde.

Xabs / Yabs : Position ab Home Position (0) in Zyklen. Begrenzung durch Endtaster.

Exception : InterfaceProblem; DoEvents, Abbrechbar. Ereignis : PlotChange

Beispiel : ft.PlotTo(Out.M1, 150, 333)

Gefahren wird auf Position 123 / 273, wenn die Instanzierung (max 123 / 456)des Beispiels von PlotHome angenommen wird. Die Fahrwegbegrenzung hat hier also zugeschlagen. Der Fahrbefehl wird mit Erreichen von Xmax abgebrochen, daraus ergibt sich dann die erreichte Y-Position (123/150 \* 333 = 273).

#### **StepDelta**

Fahren eines einzelnen Schrittmotors um Xabs Zyklen bezogen auf die aktuelle Position

ft.**StepDelta**(MotNr, Xabs As Integer)

MotNr : Nummer (Out. oder Integer) des ersten M-Ausganges, der dem Motor bei der Instanzierung zugeordnet wurde.

Bei positiven Werten wird weg vom Endtaster gefahren bei negativen Werten hin zum Endtaster. Fahrwegbegrenzung bzw. Endtaster werden beachtet.

Exception : InterfaceProblem; DoEvent, Abbrechbar. Ereignis : StepChange.

Beispiel : ft.StepDelta(Out.M5, 123)

Der Schrittmotor an M5/M6 fährt von der aktuellen Position rechtsdrehend (weg vom Endtaster E9) 123 Zyklen.

#### **StepHome**

Anfahren der Home Position des über MotNr angegebenen Schrittmotors.

ft.**StepHome**(MotNr)

MotNr : Nummer (Nr. oder Integer) des ersten M-Ausganges, der dem Motor bei der Instanzierung zugeordnet wurde.

Gefahren wird in Richtung des zugeordneten Endtasters (E9).

Exception : InterfaceProblem; DoEvents, Abbrechbar:

```
Beispiel : 
Dim ft As New FishStep(new int[,]{{1,123},{3,456}})
ft.StepHome(Out.M3)
```
Der Motor an M3/M4 wird in Richtung des Endtasters (I9) gefahren, die aktuelle Position wird auf 0 gesetzt.

#### **StepTo**

Fahren eines einzelnen Schrittmotors auf Position Xabs.

ft.**StepTo**(MotNr, Xabs As Integer)

MotNr : Nummer (Out. oder Integer) des ersten M-Ausganges, der dem Motor bei der Instanzierung zugeordnet wurde.

Endtaster und Fahrwegbegrenzung werden beachtet.

Exception : InterfaceProblem; DoEvent, Abbrechbar. Ereignis : StepChange.

Beispiel : Const mAufzug = 1 ft.StepTo(mAufzug, 123)

Der Motor an M1/M2 fährt auf Position 123.

### <span id="page-38-0"></span>**Ereignisse**

#### **PlotChange**

Aufruf bei einer Veränderung der Position des Motorenpaares des XY-Verbundes durch die Methoden PlotTo/PlotDelta.

```
Beispiel :
```

```
Dim WithEvents ft As New FishStep(New Integer(,)\{(1,123), (3,456)\}\)....
Private Sub ft PlotChange(ByVal sender As Object,
                    ByVal MotNr As Integer, _
                    ByVal Xact As Integer, _
                    ByVal Yact As Integer) Handles ft.PlotChange
   lblStatus.Text = "Akt. Plot-Position : " & Xact.ToString() _
                     & " / " & Yact.ToString()
```
End Sub

sender enthält, wie gewohnt, einen Hinweis auf das rufende Objekt, MotNr die Nummer des auslösenden Motors, Xact / Yact die aktuelle Position des XY-Verbundes.

#### **StepChange**

Aufruf bei einer Veränderung der Position eines einzelnen Schrittmotors durch die Methoden StepTo/StepDelta.

```
Beispiel : 
Dim WithEvents ft As New FishStep(New Integer(,)\{(1,123), (3,456)\}\)....
Private Sub ft StepChange(ByVal sender As Object,
                ByVal MotNr As Integer, _
                ByVal ActPosition As Integer) Handles ft.StepChange
   lblStatus.Text = "Akt. Step-Position : " & ActPosition.ToString()
End Sub
```
sender enthält, wie gewohnt, einen Hinweis auf das rufende Objekt, MotNr die Nummer des auslösenden Motors, ActPosition die aktuelle Position des Schrittmotors.

Die Ereignisroutine wird über ie Auswahllisten des Editorfensters ausgewählt.

# <span id="page-39-0"></span>**Tips & Tricks**

# <span id="page-39-1"></span>**Programmrahmen**

Die im Kapitel Techniken angeführten Programmausschnitte benötigen einen Programmrahmen innerhalb dessen sie ablaufen können. Er wird im Kapitel Techniken dann nicht mehr extra angegeben.

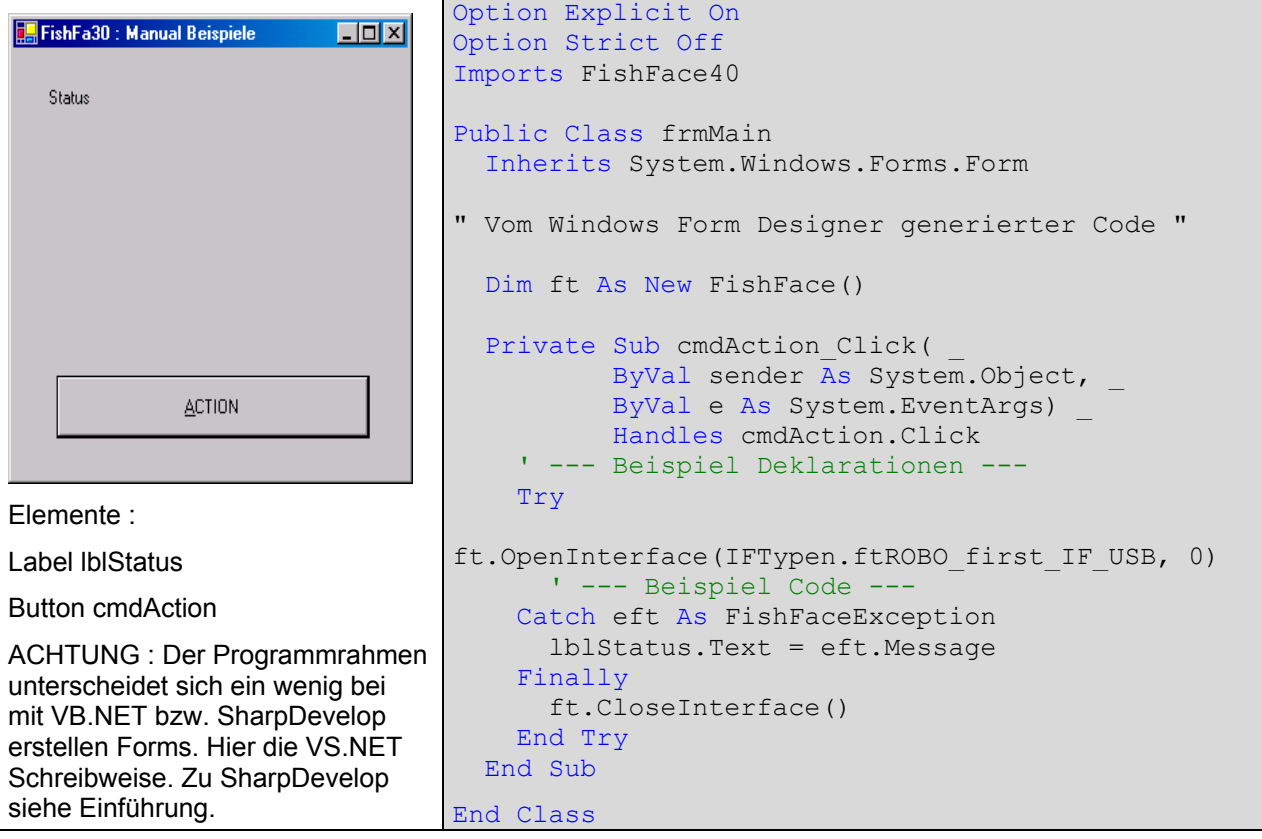

Erstellung des Programmrahmens erfolgt wie gewohnt durch Anlegen eines neuen WindowsForm-Projektes. Zusätzlich ist dann ein Verweis auf FishFace40.DLL in der Projektmappe anzulegen. Auf diesen bezieht sich dann der Import FishFace40.

Die Option Explicit On verlangt die Deklaration aller Variablen. Die Option Strict Off ermöglicht den Verzicht auf Typumwandlungs-Angaben (z.B. Integer -> String).

Mit Dim ft As New FishFace() wird eine Instanz der Klasse FishFace der Assembly FishFace40.DLL angelegt.

Für den Button cmdAction wird eine Click-Routine angelegt. Sie enthält mit ft.OpenInterface(IFTypen.ftROBO\_first\_IF\_USB, 0) und ft.CloseInterface() die Methoden, die die Verbindung zum Interface kontrollieren. Sie sind in einen Try ... Catch ... Finally-Block eingebettet um auftretende InterfaceProbleme abzufangen und in lblStatus anzuzeigen.

# <span id="page-40-0"></span>**Techniken**

# <span id="page-40-1"></span>**Blinker/Schleife**

Lampe an M1 blinkt im Sekundentakt :

```
Const mGelb = 1
Do
   ft.SetMotor(mGelb, Dir.Ein)
   ft.Pause(555)
   ft.SetMotor(mGelb, Dir.Aus)
   ft.Pause(444)
Loop Until ft.Finish()
```
Die Parameter für die FishFace Methoden sollten benannt werden. Für einige Standardwerte gibt es bereits Namen : Out.M1 ... Inp.I16, Dir.Ein, Dir.Aus, Dir.Links, Dir.Rechts ... und Wait.Ende, Wait.Time, Wait.ESC für die Methode WaitForMotors. Weitere sollte man selber erfinden.

Meistens enthält das Programm ein große Schleife in der alle Befehle wiederholt durchlaufen werden. Hier ist das Do .. Loop Until Finish() : Die Methode Finish prüft, ob ein Abbruchwunsch vorliegt und meldet dann True zurück.

Beenden der Schleifte duch ESC-Taste. Es kann auch zusätzlich ein I-Eingang angegeben werden: ft.Finish(Inp.I8). Beendigung durch ESC-Taste oder E8.

## <span id="page-40-2"></span>**WechselBlinker**

Lampen an O1 und O2 blinken im Wechsel.

Alternative 1 : Do

```
 ft.SetLamp(Out.O2, Dir.Aus)
   ft.SetLamp(Out.O1, Dir.Ein)
   ft.Pause(444)
   ft.SetLamp(Out.O1, Dir.Aus)
   ft.SetLamp(Out.O2, Dir.Ein)
   ft.Pause(444)
Loop Until ft.Finish()
```
Alternative 2 kompakter:

```
Do 
   ft.SetMotors(&H1)
   ft.Pause(444)
   ft.SetMotors(&H2)
   ft.Pause(444)
Loop Until ft.Finish()
```
Hier werden alle M-Ausgänge gleichzeitig geschaltet. Jeweils ein bit pro M-Ausgang. Also 00000001 für O1 Ein und 00000010 für O2 ein. Alle anderen Ausgänge sind Aus.

# <span id="page-41-0"></span>**Abfrage eines I-Einganges**

```
Wenn I1 geschaltet ist lblStatus "---EIN---" sonst "---AUS---" :
           If ft.GetInput(Inp.I1) Then
             \text{lb}Istatus.Text = "--- EIN ---"
           Else
             \text{lb} lblStatus. Text = "--- Aus ---"
           End If
Man kann auch Vergleichen :
           If ft.GetInput(Inp.I1) = False Then lblStatus.Text = "off"
```
# <span id="page-41-1"></span>**Warten auf einen I-Eingang**

Wenn I1 geschlossen ist, wird in lblStatus "--- Es geht los ---" ausgegeben :

```
lblStatus.Text = "--- Zum Programmstart I1 drücken ---"
ft.WaitForInput(Inp.I1)
lblStatus.Text = "--- Es geht los ---"
```
# <span id="page-41-2"></span>**Anzeige des Status der I-Eingänge**

Status von I1 :

```
lblStatus.Text = "I1 : " \& ft.GetInput(Imp.I1)
```
Laufende Anzeige des Status aller E-Eingänge :

```
Do
   lblStatus.Text = Status der I-Eingänge : " & _
                   Hex(ft.GetInputs())
  ft.Pause(1234)
Loop Until ft.Finish()
```
# <span id="page-41-3"></span>**Analog-Anzeige**

Laufende Anzeige der beiden Analog-Eingänge AX und AY :

```
Do
  lblStatus.Text = "Werte AX : " & ft.GetAnalog(Nr.AX) &
                    " AY : " & ft.GetAnalog(Nr.AY)
  ft.Pause(1111)
Loop Until ft.Finish()
```
### <span id="page-42-0"></span>**Fahren für eine bestimmte Zeit**

Der Motor an M3 soll 3,5 Sekunden nach links laufen :

```
ft.SetMotor(Out.M3, Dir.Links)
ft.Pause(3500)
ft.SetMotor(Out.M3, Dir.Aus)
```
### <span id="page-42-1"></span>**Fahren zum Endtaster**

Der Motor an M3 soll den Endtaster I5 anfahren und dann abschalten :

```
ft.SetMotor(Out.M3, Dir.Links)
Do : Loop Until ft.GetInput(Inp.I5)
ft.SetMotor(Out.M3, Dir.Aus)
```
Das Beispiel ist umständlich und nicht durch ESC-Taste abbrechbar. besser :

> ft.SetMotor(Out.M3, Dir.Links) ft.WaitForInput(Inp.I5) ft.SetMotor(Out.M3, Dir.Aus)

### <span id="page-42-2"></span>**Fahren um eine vorgegebene Anzahl von Schritten**

#### **WaitForChange**

Motor an M3 mit Impulstaster an I6 soll um 12 Impluse fahren.

```
ft.SetMotor(Out.M3, Dir.Links)
ft.WaitForChange(Inp.I6, 12)
ft.SetMotor(Out.M3, Dir.Aus)
```
#### **WaitForPositionDown**

Motor an M3 fährt von IstPosition = 12 auf ZielPosition = 0, Impulszählung an I6 in Richtung 0 (Endtaster = E5) :

```
Dim IstPosition% = 12
   ft.SetMotor(Out.M3, Dir.Links)
   ft.WaitForPositionDown(Inp.I6, IstPosition, 0, Inp.I5)
```
Die tatsächlich erreichte Position (kann um einen Impuls von der Vorgabe abweichen) steht nach dem Vorgang in IstPosition. Wird der Endtaster I5 vorher True, wird vorzeitig abgebrochen.

### **WaitForPositionUp**

Motor an M3 fährt von IstPosition = 12 auf ZielPosition = 24, Impulszählung an I6 in Richtung weg von Endtaster :

```
Dim IstPosition% = 12
   ft.SetMotor(Out.M3, Dir.Rechts)
  ft.WaitForPositionUp(Inp.I6, IstPosition, 24)
```
Die tatsächlich erreichte Position (kann um einen Impuls von der Vorgabe abweichen) steht nach dem Vorgang in IstPosition.

#### **WaitForMotors**

Der Motor an M3 fährt für 12 Impulse an I6 mit verminderter Geschwindigkeit nach Links.

```
ft.SetMotor(Out.M3, Dir.Links, Speed.L5, 12)
ft.WaitForMotors(0, 3)
```
Es wird gewartet, bis das Ziel erreicht wurde. Es geht auch ohne WaitForMotors, wenn das Programm anderweitig beschäftigt ist (Die Motoren schalten bei Erreichen der Zielposition selbsttätig ab). Siehe auch "Anmerkungen zu den Rob-Funktionen".

Zwei Motoren simultan mit laufender Positionsanzeige

Zwei Motoren (M3, M4) fahren simultan (gleichzeitig), die Impulszählung erfolgt an I6 und I8 (siehe auch Rob-Funktionen). Parallel dazu wird die aktuelle Position angezeigt :

```
ft.SetMotor(Out.M3, Dir.Links, Speed.Full, 121)
ft.SetMotor(Out.M4, Dir.Rechts, Speed.L8, 64)
Do
  lblStatus.Text = "Position M3 - M4 : " &
                     ft.GetCounter(Inp.I6) \overline{\&} " – " \& ft.GetCounter(Inp.I8)
Loop While ft.WaitForMotors(300, 3, 4) = Wait.Time
lblStatus.Text = "Position M3 - M4 : " &
                 ft.GetCounter(Inp.I6) & " - " &
                   ft.GetCounter(Inp.I8) & "--- Final ---"
```
Motor M3 fährt mit voller Geschwindigkeit um 121 Impulse nach Links Motor M4 fährt mit halber Geschwindigkeit um 64 Impulse nach Rechts WaitForMotors wartet auf beide, alle 0,3 Sekunden wird die aktuelle Position angezeigt. Zum Schluß wird die tatsächlich erreichte Position angezeigt. Zur Positionsanzeige wird mit GetCounter die aktuelle Position ausgelesen.

#### <span id="page-43-0"></span>**Lampen**

Lampen werden meistens genauso behandelt wie Motoren (mit zwei Polen an einem M-Ausgang, z.B. ft.SetMotor(1, Dir.Ein)), da sie aber nur ein oder ausgeschaltet werden können, ist auch die Schaltung an einem Pol eines M-Ausganges und Masse möglich man kann so bis zu acht Lampen an ein Interface anschließen (gilt nur für ROBO Interfaces) :

```
ft.SetLamp(Out.O1, Dir.Ein)
ft.SetLamp(Out.O4, Dir.Ein)
ft.Pause(1000)
ft.SetLamp(Out.O1, Dir.Aus)
ft.SetLamp(Out.O4, Dir.Aus)
```
Die Lampen an O1 und O4 und Masse werden für 1 Sekunde eingeschaltet.

### **Lichtschranken**

#### **Warten auf Lichtschranke**

Lampe an M1, Phototransistor an I1. Es wird auf eine Unterbrechung der Lichtschranke gewartet :

```
Const mLicht = 1, ePhoto = 1ft.SetMotor(mLicht, Dir.Ein)
ft.Pause(555)
ft.WaitForInput(ePhoto, False)
```
Lampe wird eingeschaltet, danach 0,5 Sekunden Pause um den Phototransistor "anzuwärmen", dann wird auf eine Unterbrechung der Lichtschranke gewartet.

#### **Warten auf Einfahrt in eine Lichtschranke**

Lampe an M1, Förderbandmotor an M3, Phototransistor an I1 :

```
Const mBand = 2, ePhoto = 1
ft.SetMotor(mBand, Dir.Links)
ft.WaitForLow(ePhoto)
ft.SetMotor(mBand, Dir.Aus)
```
Der Motor M1 läuft solange bis ein Teil auf dem Band in die vorher nicht unterbrochene Lichtschranke einfährt. Die Lichtschranke wurde bereits vorher eingeschaltet.

#### **Warten auf Ausfahrt aus einer Lichtschranke**

Lampe an M1, Förderbandmotor an M3, Phototransistor an I1 :

```
Const mBand = 2, ePhoto = 1
ft.SetMotor(mBand, Dir.Links)
ft.WaitForHigh(ePhoto)
ft.SetMotor(mBand, Dir.Aus)
```
<span id="page-44-0"></span>Der Motor M1 läuft solange bis ein Teil auf dem Band,das die Lichtschranke unterbricht, aus der Lichtschranke herausgefahren ist.

# **Gleichzeitiges Schalten aller M-Ausgänge**

Mit SetMotors können alle M-Ausgänge mit einem Befehl geschaltet werden. Dazu muß der Parameter MotorStatus entsprechend besetzt werden. Im MotorStatus sind pro M-Ausgang jeweils 2bit resierviert : 00 00 00 00 (bei Einsatz eines Extension Modules nochmal jeweils 4). 00 bedeutet ausgeschaltet, 01 Drehrichtung links bzw. Ein, 10 Drehrichtung rechts. 00 01 00 00 demnach M3 links und 01 00 00 00 M4 links.

### **Einfache Ampel**

```
Ein einfaches Ampelspiel sieht so aus : Grün – Gelb – Rot – RotGelb.
Die Lampen dazu M1 : Grün, M2 : Gelb, M3 : Rot und die Konstanten dazu :
mGruen = 00 00 00 01, mGelb = 00 00 01 00, mRot = 00 01 00 00,
dezimal = 1, 4, 16.
           Const mGruen = 1, mGelb = 4, mRot = 16Do Until ft.Finish()
              ft.SetMotors(mGruen)
              ft.Pause(1000)
              ft.SetMotors(mGelb)
              ft.Pause(250)
              ft.SetMotors(mRot)
              ft.Pause(1000)
              ft.SetMotors(mRot+mGelb)
              ft.Pause(250)
           Loop
```
### **Listengesteuerte Ampel**

Wenn man einen festen Ampeltakt vorgibt, kann man den Ablauf auch listengesteuert machen :

```
Const mGruen = 1, mGelb = 4, mRot = 16Dim Phase() As Integer = {mGruen, mGruen, mGruen, mGruen,
        mGelb, mRot, mRot, mRot, mRot, mRot+mGelb}
Dim p%
   Do Until ft.Finish()
     For Each p in Phase
       ft.SetMotors(p)
       ft.Pause(250)
     Next p
   Loop
```
<span id="page-45-0"></span>Hier wird mit einer festen Taktung von 250 MilliSekunden gearbeitet. Das Verfahren lohnt bei komplexeren Steuerungen.

# <span id="page-46-0"></span>**Betrieb eines Robots**

Die Klasse FishRobot ist speziell auf den Betrieb von Robot-Motoren ausgerichtet. Als Robot-Motor wird ein Motor dann bezeichnet, wenn auf einer Motorwelle ein Impulsrad mitläuft, das einen Taster betätigt über den die Umdrehungen der Motorwelle in Form von Impulsen gezählt werden. Hinzu kommt ein Endtaster zur Bestimmung der Home-Position. Endtaster und Impulstaster sind dem jeweiligen M-Ausgang fest zugeordnet. Außerdem kann der max. Fahrweg vorgegeben werden (s.a. Anmerkungen zu den Rob-Funktionen). Es können bis zu vier (mit Extension Module bis zu acht, ROBO 16) Motoren simultan (gleichzeitig) betrieben werden.

Die Testroutine ist eine Windows.Form, sie entspricht der im Kapitel Programmrahmen angeführten, die Instanzierung wird auf FishRobot umgestellt.

### <span id="page-46-1"></span>**Robot-Fahren**

Das Robot-Fahren geschieht über die Methoden MoveTo und MoveDelta. Als Parameter enthalten sie eine Liste der anzufahrenden Positionen (absolut von Home oder relativ zur aktuellen Position). Die Liste der zugehörenden M-Ausgänge und die Begrenzung wird bei der Instanzierung festgelegt. Die Home-Position (die Position an den Endtastern) wird mit MoveHome angefahren. Die Motoren müssen so gepolt sein, daß sie linksdrehen (Dir.Links). Bei Erreichen der Endposition werden die aktuellen Motorpositionen auf 0 gesetzt.

```
Dim ft As New FishRobot(New Integer(,)\{(3,222), \{(4,88)\}\}\).......
Private Sub cmdAction Click(ByVal sender As System.Object,
                 ByVal e As System.EventArgs) Handles cmdAction.Click
   Try
     ft.OpenInterface(IFTypen.ftROBO_first_IF_USB, 0)
    lblStatus.Text = "Home Position I5 / \overline{17} drücken"
     ft.MoveHome()
    lblStatus.Text = "M3 auf Pos : " \& ft.MotCntl(0).actPos.ToString()
     ft.Pause(1234)
     ft.MoveTo(34, 56)
     ft.MoveDelta(-13, 6)
     ft.MoveTo(50, 80)
   Catch eft As FishFaceException
     lblStatus.Text = eft.Message
   Finally
     ft.CloseInterface()
   End Try
End Sub
```
Bei der Instanzierung wird die Roboter-Konfiguration festgelegt : Motoren an M3 und M4 mit Fahrwegbegrenzung auf 222 bzw. 88 Impulse.

Nach dem OpenInterface wird die Home-Position angefahren und die aktuelle Position auf 0 gesetzt. Das wird kurz angezeigt.

Anschließend wird auf die Position M3 = 23 und M4 = 34 gefahren. Dann wird M3 um 13 Impulse zurück auf Position 10 und M4 um 6 Positionen vor auf Position 40 gefahren. Zum Schluß wird die Position 50/80 angefahren.

### <span id="page-47-0"></span>**Positionsanzeige**

Die aktuelle Position kann nach einer Move-Methode den entsprechenden Werten von MotCntl entnommen werden, wie im vorhergehenden Beispiel geschehen. Die aktuelle Position kann aber auch während der Ausführung der Methoden MoveTo/MoveDelta über eine Ereignis-Routine angezeigt werden.

Dazu ist die Instanzierung mit einer WithEvents Klausel zuvesehen : Dim MotList(,) As Integer = {{3, 123}, {4, 456}}

Die Ereignisroutine sieht dann so aus :

```
Private Sub ft PositionChange(ByVal sender As Object,
          ByVal ActPositions() As Integer) Handles ft.PositionChange
  lblStatus.Text = ActPositions(0).ToString() & " - " &
                    ActPositions(1).ToString()
End Sub
```
Die Ereignisroutine zeigt die aktuelle Position der beiden Motoren in lblStatus an. Natürlich könnten hier auch noch weitere Aufgaben wahrgenommen werden.

# <span id="page-48-0"></span>**Betrieb von Schrittmotoren**

Die Klasse FishStep ist von FishFace abgeleitet und unterstützt zusätzlich den Einsatz von Schrittmotoren. Mit den Methoden StepHome / StepTo / StepDelta werden einzelne Schrittmotoren, die an zwei aufeinander folgende M-Ausgänge angeschlossen sind, unterstützt. Und mit den Methoden PlotHome / PlotTo / PlotDelta der Betrieb von zwei Schrittmotoren im XY-Verbund unterstützt. Die Schrittmotoren belegen 3 aufeinanderfolgende M-Ausgänge. Jedem Schrittmotor ist ein Endtaster fest zugeordnet.

Die hier verwendete Testroutine ist eine einfache Windows.Form, sie entspricht der im Kapitel Programmrahmen angeführten, die Instanzierung wird auf FishStep umgestellt.

# <span id="page-48-1"></span>**Einzelner Schrittmotor**

```
Beispiel : Fahrstuhl aus einem Schrittmotor mit einer (langen) Schneckenwelle senkrecht
nach oben und einem "Korb" an der Schneckenmutter. Der Endtaster liegt auf I1.
Dim WithEvents ft As New FishStep(New Integer(,){{1, 456}})
Const mFahrstuhl = 1
```

```
Private Sub cmdAction Click(ByVal sender As System.Object,
                ByVal e As System.EventArgs) Handles cmdAction.Click
   Try
     ft.OpenInterface(IFTypen.ftROBO_first_IF_USB, 0)
     lblStatus.Text = "Fährt in den Keller (Home)"
     ft.StepHome(mFahrstuhl)
     lblStatus.Text = "Fährt auf Etage 4"
     ft.StepTo(mFahrstuhl, 200)
     ft.Pause(1234)
     lblStatus.Text = "Fährt eine Etage tiefer"
     ft.StepDelta(mFahrstuhl, -50)
     lblStatus.Text = "Das war's"
   Catch eft As FishFaceException
     lblStatus.Text = eft.Message
   Finally
    ft.CloseInterface()
  End Try
End Sub
```
Und die Routine zur Positionsausgabe : Private Sub ft StepChange(ByVal sender As Object, ByVal MotNr As Integer, ByVal ActPosition As Integer) Handles ft.StepChange lblStatus.Text = \_ String.Format("Fahrstuhl auf Etage : {0} | {1:00}", \_ Int(ActPosition / 50), (ActPosition Mod 50)) End Sub

Bei der Instanzierung der Instanzierung wird der Fahrstuhlmotor mFahrstuhl (M1/M2) mit einem max. Fahrweg von 456 Zyklen der Instanz zugeordnet.

In der Klick-Routine für den ACTION-Button läuft das Steuer-Programm :

- Nach OpenInterface : Anfahren der Home Position (StepHome)
- Fahren zu Etage 4 (StepTo)
- Eine Etage tiefer mit StepDelta
- Laufende Anzeige der Position mit Routine ft\_StepChange.

### <span id="page-49-0"></span>**Zwei Motoren im XY-Verbund : Plotten**

Plotter mit zwei Schrittmotoren an M1 – M3 und den Endtastern I1 und E5. Für Testzwecke reichen die nackten Motoren mit Scheibenrädern drauf, damit man etwas sehen kann.

```
Instanzierung :
Dim WithEvents ft As New FishStep( _
                                  New Integer(,) {{1, 456}, {3, 456}})
Const mPlotter = 1
Das Steuer-Programm in der ACTION-Button Klickroutine :
Private Sub cmdAction Click(ByVal sender As System.Object,
                ByVal e As System.EventArgs) Handles cmdAction.Click
  Try
     ft.OpenInterface(IFTypen.ftROBO_first_IF_USB, 0)
     lblStatus.Text = "Fährt in linke untere Ecke (Home I1/I5)"
    ft.PlotHome(mPlotter)
    lblStatus.Text = "Anfahren 50/50"
    ft.PlotTo(mPlotter, 50, 50)
    lblStatus.Text = "Zeichnen eines Quadrats"
    Vieleck(New Integer(,) {{50, 0}, {0, 50}, {-50, 0}, {0, -50}})
    lblStatus.Text = "Das war's"
  Catch eft As FishFaceException
     lblStatus.Text = eft.Message
  Finally
     ft.CloseInterface()
  End Try
End Sub
```

```
Die laufende Positionsanzeige :
```

```
Private Sub ft PlotChange(ByVal sender As Object, _
                       ByVal MotNr As Integer,
                         ByVal Xact As Integer, _
                         ByVal Yact As Integer) Handles ft.PlotChange
   lblStatus.Text = _
          String.Format("Akt. Plot-Position : {0} / {1}", Xact, Yact)
End Sub
```

```
Zeichnen des Quadrats :
```

```
Private Sub Vieleck(ByVal RelList(,) As Integer)
   Dim i%
 For i = 0 To UBound (Rellist)
     ft.PlotDelta(mPlotter, RelList(i, 0), RelList(i, 1))
  Next i
End Sub
```
Diesmal sind die Kommentare in der Source.

# <span id="page-50-0"></span>**Anmerkungen zum Verständnis**

# <span id="page-50-1"></span>**Zugriff auf das Interface**

Der Zugriff auf das Interface erfolgt indirekt über eine FtLib von fischertechnik( in FishFace40/umFish40.DLL integriert), die in regelmäßigen Abständen die Werte des Interface ausliest und gleichzeitig den Status der M-Ausgänge setzt (schaltet).

Die ausgelesenen Werte werden in einem internen Kontrollblock abgestellt bzw.die Werte für die M-Ausgänge werden dort entnommen. Der Kontrollblock enthält darüberhinaus alle Werte die für den Betrieb eines Interfaces erforderlich sind. Ein Parallel-Betrieb mehrerer Interfaces (z.B. eins an USB, ein weiteres an COM1) ist somit möglich.

Zusätzlich werden die Impulse an den I-Eingängen gezählt (Veränderung am true/false-Status eines Einganges, in umFish40.DLL), die Geschwindigkeitssteuerung (durch zyklisches Ein/Ausschalten der M-Ausgänge - PWM) und im RobMode das Abschalten eines M-Ausganges, wenn der zugehörende Impuls-Counter den Wert null erreicht hat.

Die angebotenen Zugriffsfunktionen sind ein Mix aus Notwendigkeit und Komfort. Open/CloseInterface stellen die Verbindung zum Interface her und beenden sie. Die GetInput-Funktion liest lediglich den Wert für einen I-Eingang aus einem Kontrollblock. Dabei wird das zutreffend bit maskiert, ähnliches gilt für SetMotor und SetLamp in der Gegenrichtung. Es erfolgt auch hier keine direkte Ansteuerung des Interfaces.

SetMotor(s) arbeiten nur mit dem Kontrollblock zusammen, führen aber (über das reine Setzen der M-Ausgänge hinaus) etwas komplexere Operationen aus.

# <span id="page-51-0"></span>**Anmerkungen zu den Counters**

Ein wesentliches Element zur Positionsbestimmung sind die Counter. Sie sind den I-Eingängen zugeordnet. In den Countern wird von einer zentralen Routine in umFish40.DLL jede Veränderung des Zustandes der I-Eingänge gezählt. Also z.B. das Öffnen oder auch das Schließen eines Tasters, der z.B. durch ein Impulsrad betätigt wird.

Die Counter sind Teil eines internen Kontrollblocks. Sie können mit entsprechenden Methoden gesetzt und abgefragt werden. Die Counter werden auch intern von einigen Funktionen/Methoden (z.B. SetMotor mit Parameter Counter und den meisten Wait-Methoden) genutzt, es kann also nicht damit gerechnet werden, daß sie über den Programmablauf Bestand haben.

# <span id="page-51-1"></span>**Anmerkungen zur Geschwindigkeitssteuerung**

Die Geschwindigkeitssteuerung beruht auf einem zyklischen Ein- und Ausschalten der betroffenen M-Ausgänge (Motoren). Dazu wird intern für jede Geschwindigkeitsstufe eine entsprechende Schaltliste vorgehalten. Die Geschwindigkeit wird durch den Parameter Speed für einen Motor und den Parameter SpeedStatus für alle Motoren angewählt. Sie geschieht über FtLib.

# <span id="page-51-2"></span>**Anmerkungen zu den Rob-Funktionen**

Hier werden allgemeine Anmerkungen zu den Rob-Funktionen und deren Nutzung durch Methoden der Klasse FishFace gemacht. Die spezielle Klasse FishRobot wird separat beschrieben.

Die Rob-Funktionen laufen in einem besonderen Betriebsmodus, dem RobMode. In diesem Modus werden die betroffenen Counter decrementiert. Bei Erreichen des Wertes 0 wird der betroffen Motor abgeschaltet. Gelegentlich kann es vorkommen, daß noch um einen Impuls weiter gefahren wird. Das kann man durch Abfrage des entsprechenden ImpulsCounters (wert > 0) feststellen und bei der Speicherung der aktuellen Position entsprechend berücksichtigen.

Der Betrieb eines Motors mit den Rob-Funktionen setzt ein festes Anschlußkonzept voraus. Zum jeweiligen Motor gehören je ein Impulstaster und ein Endtaster. Dazu folgende Tabelle :

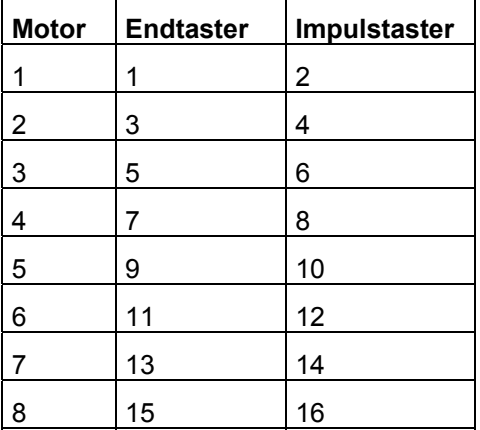

Und so weiter bis Motor 16, wenn entsprechend viele Extensions angeschlossen sind.

Die Motoren sind "linksdrehend" d.h. sie drehen bei Dir.Links in Richtung Endtaster.

Die Motoren können einzeln über SetMotor oder alle gemeinsam über SetMotors geschaltet werden. Das Argument Counter gibt die Anzahl der zu fahrenden Impulse an.Die Argumente ActPosition und ZielPosition beschreiben den Fahrauftrag. GetCounter /SetCounter greifen direkt auf den intern verwendeten Counter zu.

Die Motoren können auch alle mit einem Befehl geschaltet werden : SetMotors. Dazu müssen vorher die Parameter aufbereitetet werden. MotorStatus : pro Motor 2bit, mit M1 : bit 0 und 1 beginnend. 00 : aus, 01 links, 10 rechts. SpeedStatus : pro Motor 4bit, mit M1 : bit 0-3 beginnend, 0000 aus, 1000 halbe Kraft, 11111 voll. Ab M9 in SpeedStatus16. ModeStatus : proMotor 2 bit, mit M1 : bit 0-1 beginnend, 00 Normal-Mode, 01 Rob-Mode. Der Rest z.Zt. nicht besetzt (vorgesehen z.B. für Schrittmotorenbetrieb).

Beispiel : SetMotors(0x9, 0x74, 0x0, 0x5); 0x steht für Hexa, binär : MotorStatus 1001, SpeedStatus 0111 0100 ModeStatus 0101 -> M2 = rechts, Speed im Rob-Mode, M1 = links, Speed 4 im RobMode. Der Rest steht. Die zugehörenden Counter sind vorher mit SetCounter auf die gewünschte Fahrstrecke zu setzen.

Direction = 0 bzw. die Angabe im MotorStatus hält den Motor unabhängig von den Speed-Werten an.

Die Motoren laufen simultan (ggf. auch alle 16 - sechzehn), sie können der Reihe nach mit SetMotor geschaltet werden. Sie starten dann beim nächsten Abfragezyklus automatisch und laufen asynchron (d.h. unabhängig von den Aktionen des rufenden Programms) bis sie die vorgegebene Position erreicht haben. Sie werden dann ebenfalls einzeln abgeschaltet.

Um Festzustellen, ob die Motoren ihr Ziel erreicht haben und um das Programm mit den durch durch die Rob-Funktionen ausgelösten Aktionen wieder zu synchronisieren ist ein WaitForRobMotor(s) erforderlich.

# <span id="page-52-0"></span>**Anmerkungen zu den Step-Funktionen**

Der Betrieb von Schrittmotoren über ein fischrtechnik Interface ist möglich. Dazu ist die Klasse FishStep der Assembly FishFace40.DLL vorgesehen.

Schrittmotoren können mit FishStep **einzeln** oder im **XY-Verbund** paarweise betrieben werden. In beiden Fällen werden sie synchron betrieben, d.h. das Programm wartet, bis die vorgegebene Position erreicht ist. Im Falle des XY-Verbundes werden die beiden dazugehörenden Schrittmotoren simultan (gleichzeitig) betrieben.

Die Schrittmotoren erfordern zum Anschluß zwei aufeinanderfolgende M-Ausgänge (Einzel-Motoren) bzw. drei aufeinanderfolgende M-Ausgänge (XY-Verbund). Die M-Ausgänge können sich über Master und Slave (Extension Module) erstrecken. Der Betrieb erfolgt in Zyklen zu vier Schritten. Ein Zyklus ist damit auch die Positioniereinheit für einen Motor. Da die Motoren pro Schritt eine 7,5° Drehung machen, ergeben 48 Schritte eine volle Umdrehung. Das entspricht dann 12 Zyklen.

Diese Betriebsart wurde besonders in Hinblick auf die beschränkte Anzahl von M-Ausgängen am Interface gewählt. So ist ein Plotterbetrieb mit nur einem (Master) Interface möglich. Der freie M-Ausgang wird hier für den Stift-Antrieb genutzt. Da führt zu einem "Zittern" des Motors, der gerade nichts zu tun hat (Vor-/Rückschritt im Wechsel). Diese Zittern stört den Betrieb aber nicht weiter, da es von dem üblichen Spiel (Schneckenantrieb) des Modells aufgefangen wird.

#### **Zeiten**

Bei Schrittmotoren werden häufig Schnecken zum Modellantrieb genutzt. Die 'große' Schnecke hat eine Steigung von ca. 4,77 mm. d.h. bei einer Umdrehung der Motorwelle (mit der aufgesteckten Schnecke) legt die Schneckenmutter einen Weg von 4,77 mm zurück. Bei 12 Zyklen/Umdrehung sind das pro Zyklus 0,4 mm.

Bei einem Win2000 Rechner mit 1700 MHz und einer Zykluszeit von 10 MilliSekunden ergeben sich folgenden Zeiten und Geschwindigkeiten :

200 Zyklen : 12,5 Sekunden. Pro Zyklus also 62.5 MilliSekunden.

100 mm Weg entsprechen 250 Zyklen. Das sind dann ca. 15 Sekunden für die 100 mm.

### **Anschluß der Schrittmotoren**

Die verwendeten Schrittmotoren haben vier Kabelanschlüsse : rot, grün, schwarz, grau.

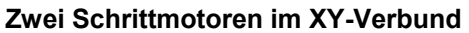

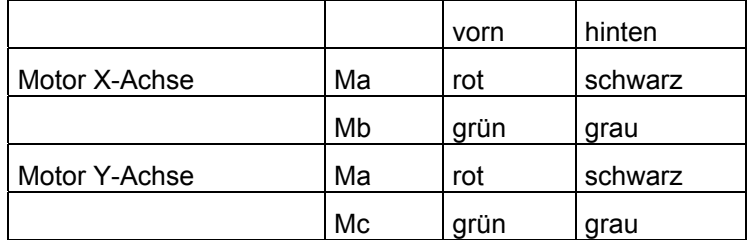

vorn heißt die Stiftreihe an der Außenkante.

Mit Ma-Mc sind aufeinanderfolgende M-Ausgänge gemeint.

z.B. M1-M3. Aber M4-M6 sind auch möglich.

Die Motoren drehen bei PlotHome in Richtung 0 auf den zugehörenden Endtaster (Schließer, Kontakte 1 und 3). Für X ist der zu Ma gehörende, für Y der zu Mc gehörende z.B. M1 : I1, M3 : I5. (Alle von M1 : I1, I3, I5, I7, I9, I11, I13, I15 (für M8)).

#### **Ein einzelner Schrittmotor**

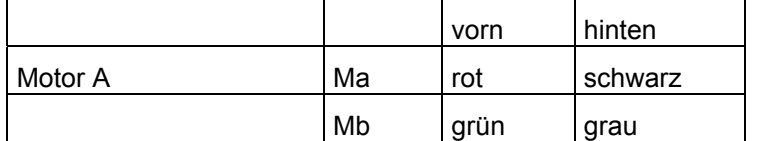

vorn heißt die Stiftreihe an der Außenkante.

Mit Ma-Mb sind aufeinanderfolgende M-Ausgänge gemeint.

z.B. M1-M2. Aber M4-M5 sind auch möglich.

Der Motor dreht bei StepHome in Richtung 0 auf den zugehörenden Endtaster (Schließer, Kontakte 1 und 3). Das ist der zu Ma gehörende.

z.B. M1 : I1 (Alle von M1 : I1, I3, I5, I7, I9, I11, I13, I15 (für M8)).